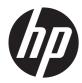

# HP Pavilion 13 Notebook PC

Maintenance and Service Guide IMPORTANT! This document is intended for HP authorized service providers only. © Copyright 2014 Hewlett-Packard Development Company, L.P.

Bluetooth is a trademark owned by its proprietor and used by Hewlett-Packard Company under license. Intel and Core are U.S. registered trademarks of Intel Corporation. Microsoft and Windows are U.S. registered trademarks of Microsoft Corporation. SD Logo is a trademark of its proprietor.

The information contained herein is subject to change without notice. The only warranties for HP products and services are set forth in the express warranty statements accompanying such products and services. Nothing herein should be construed as constituting an additional warranty. HP shall not be liable for technical or editorial errors or omissions contained herein.

First Edition: June 2014

Document Part Number: 774467-001

#### **Product notice**

This guide describes features that are common to most models. Some features may not be available on your computer.

Not all features are available in all editions of Windows 8. This computer may require upgraded and/or separately purchased hardware, drivers, and/or software to take full advantage of Windows 8 functionality. See for http://www.microsoft.com details.

#### Software terms

By installing, copying, downloading, or otherwise using any software product preinstalled on this computer, you agree to be bound by the terms of the HP End User License Agreement (EULA). If you do not accept these license terms, your sole remedy is to return the entire unused product (hardware and software) within 14 days for a refund subject to the refund policy of your place of purchase.

For any further information or to request a full refund of the computer, please contact your local point of sale (the seller).

#### Safety warning notice

▲ WARNING! To reduce the possibility of heat-related injuries or of overheating the device, do not place the device directly on your lap or obstruct the device air vents. Use the device only on a hard, flat surface. Do not allow another hard surface, such as an adjoining optional printer, or a soft surface, such as pillows or rugs or clothing, to block airflow. Also, do not allow the AC adapter to contact the skin or a soft surface, such as pillows or rugs or clothing, during operation. The device and the AC adapter comply with the user-accessible surface temperature limits defined by the International Standard for Safety of Information Technology Equipment (IEC 60950).

# **Table of contents**

| 1 | Product description                                          | 1    |
|---|--------------------------------------------------------------|------|
| 2 | External component identification                            | 4    |
|   | Display                                                      | 4    |
|   | Buttons and speakers                                         | 6    |
|   | Keys                                                         | 7    |
|   | Lights                                                       | 8    |
|   | TouchPad                                                     | 9    |
|   | Left side                                                    | 10   |
|   | Right side                                                   | . 11 |
|   | Bottom                                                       | 12   |
| 3 | Illustrated parts catalog                                    | 13   |
|   | Locating the serial number, product number, and model number | . 13 |
|   | Computer major components                                    |      |
|   | Display assembly components                                  |      |
|   | Miscellaneous parts                                          |      |
|   | Sequential part number listing                               |      |
| 4 | Removal and replacement procedures preliminary requirements  | 23   |
|   | Tools required                                               | 23   |
|   | Service considerations                                       | 23   |
|   | Plastic parts                                                | 23   |
|   | Cables and connectors                                        | 24   |
|   | Grounding guidelines                                         | 24   |
|   | Electrostatic discharge damage                               |      |
|   | Packaging and transporting guidelines                        |      |
|   | Workstation guidelines                                       |      |
| 5 | Removal and replacement procedures                           | 28   |
|   | Component replacement procedures                             | 28   |

|   | Computer feet                                                    | . 28 |
|---|------------------------------------------------------------------|------|
|   | Keyboard/top cover                                               | . 29 |
|   | TouchPad                                                         | . 33 |
|   | Power button board                                               | . 34 |
|   | Battery                                                          | . 35 |
|   | Hard drive                                                       | . 36 |
|   | WLAN module                                                      | . 38 |
|   | Audio/USB board                                                  | . 40 |
|   | Fan                                                              | . 41 |
|   | Speakers                                                         | . 42 |
|   | Display assembly                                                 | . 43 |
|   | System board                                                     | . 52 |
|   | Heat sink                                                        | . 54 |
|   | Memory module                                                    | . 56 |
|   | Power connector cable                                            | . 57 |
| 6 | Using Setup Utility (BIOS) and HP PC Hardware Diagnostics (UEFI) | 58   |
|   | Starting Setup Utility (BIOS)                                    |      |
|   | Updating the BIOS                                                |      |
|   | Determining the BIOS version                                     |      |
|   | Downloading a BIOS update                                        |      |
|   | Using HP PC Hardware Diagnostics (UEFI)                          |      |
|   | Downloading HP PC Hardware Diagnostics (UEFI) to a USB device    |      |
| 7 | Specifications                                                   | 61   |
| 8 | Backing up, restoring, and recovering                            | 62   |
|   | Creating recovery media and backups                              | . 62 |
|   | Creating HP Recovery media                                       | . 63 |
|   | Restore and recovery                                             | . 64 |

| 9 | Power cord set requirements                     | 68 |
|---|-------------------------------------------------|----|
|   | Requirements for all countries                  | 68 |
|   | Requirements for specific countries and regions | 68 |

What you need to know65Using the HP Recovery partition (select models only)66Using HP Recovery media to recover66Changing the computer boot order66

| 10  | Recycling | 70 |
|-----|-----------|----|
|     |           |    |
| Ind | ex        | 71 |

# **Product description**

| Category     | Description                                                                                                    |  |
|--------------|----------------------------------------------------------------------------------------------------|--|
| Product Name | HP Pavilion 13 Notebook PC                                                                                                    |  |
| Processor    | <ul> <li>Intel® Core® i5-4210U 1.70-GHz (SC turbo up to 2.70-GHz) processor (1600-MHz<br/>FSB, 3.00-MB L3 cache, dual core, 15 W)</li> </ul>                                                                                                    |  |
|              | <ul> <li>Intel Core i3-4030U 1.90-GHz processor (1600-MHz FSB, 3.00-MB L3 cache,<br/>dual core, 15 W)</li> </ul>                                                                                                    |  |
| Chipset      | Intel integrated soldered-on-circuit (SOC) fusion controller hub (FCH)                                                                                                    |  |
| Graphics     | Internal Graphics: Intel HD Graphics 4400                                                                                                    |  |
|              | Support for DX11, HD decode, and HDMI                                                                                                    |  |
| Panel        | 13.3-in (1368×768), AntiGlare, high-definition (HD), light-emitting diode (LED), low-voltage<br>differntial-signalling (LVDS), WUXGA, TouchScreen with flush glass and MultiTouch<br>enabled; 16:9 ultra-wide aspect ratio; typical brightness: 200 nits; ultraslim (2.5-mm) |  |
| Memory       | 2 SODIMM slots DDR3L-1600MHz                                                                                                    |  |
|              | Support for DDR3L-1600MHz                                                                                                    |  |
|              | Support for dual channel                                                                                                    |  |
|              | Supports up to 8096-MB maximum on-board system memory                                                                                                    |  |

| Category             | Description                                                                                                    |  |
|----------------------|----------------------------------------------------------------------------------------------------|--|
| Hard drive           | Support for <b>6.35-cm</b> (2.5-in) hard drives in <b>7.2-mm</b> (.28-in) and <b>7.0-mm</b> (.28-in) thicknesses                                               |  |
|                      | Support for Accelerometer hard drive protection                                                                                                    |  |
|                      | Support for the following single hard drive configurations:                                                                                                    |  |
|                      | • 1-TB, 5400-rpm, 7.2-mm                                                                                                    |  |
|                      | • 750-GB, 5400-rpm, 7.2-mm                                                                                                    |  |
|                      | • 500-GB, 5400-rpm, 7.0-mm                                                                                                    |  |
|                      | Support for 500-GB, 5400-rpm, 7.0-mm + 8-GB NAND Hybrid hard drive                                                                                             |  |
|                      | Support for M2 SATA-3 next generation form factor (NGFF) solid-state drives in the following configurations:                                                   |  |
|                      | • 256-MB multi-level cell (MLC)                                                                                                    |  |
|                      | • 256-MB triple-level cell (TLC)                                                                                                    |  |
|                      | • 128-MB (MLC)                                                                                                    |  |
|                      | • 128-MB (TLC)                                                                                                    |  |
| Optical drive        | 9.5-mm tray load, SATA, external, USB, DVD±RW DL SuperMulti Drive                                                                                              |  |
| Audio and video      | Webcam: HP TrueVision HD, fixed (no tilt), with activity light, 1280×720 by 30 frames per second                                                               |  |
|                      | Dual digital microphones with appropriate echo-cancellation and noise-suppression software                                                                     |  |
|                      | Beats audio                                                                                                    |  |
|                      | Two speakers                                                                                                    |  |
| Sensors              | Accelerometer                                                                                                    |  |
|                      | eCompass                                                                                                    |  |
|                      | Gyroscope                                                                                                    |  |
| Ethernet             | Integrated 10/100 network interface card (NIC)                                                                                                    |  |
| Wireless             | Integrated wireless local area network (WLAN) options by way of wireless module                                                                                |  |
|                      | One built-in WLAN antenna (in display assembly)                                                                                                    |  |
|                      | Support for the following WLAN modules:                                                                                                    |  |
|                      | • Intel Dual Band Wireless-AC 3160 802.11ac 1×1 WiFi + BT 4.0 Combo Adapter                                                                                    |  |
|                      | • Qualcomm Atheros AR9565 802.11b/g/n 1×1 WiFi + BT 4.0 Combo Adapter                                                                                          |  |
| External media cards | HP multiformat Micro Digital Media Reader Slot with push-push technology. Reads data from and writes data to digital memory cards such as Secure Digital (SD). |  |

| Category           | Description                                                                                                    |  |
|--------------------|----------------------------------------------------------------------------------------------------|--|
| Ports              | AC adapter HP Smart plug (4.5mm barrel)                                                                                             |  |
|                    | <ul> <li>Audio: one combo audio-out (headphone)/audio-in (microphone) jack, supports jack<br/>auto-detection</li> </ul>             |  |
|                    | <ul> <li>High-definition multimedia interface (HDMI) v.1.4, supporting up to 1080p,<br/>1920×1080 at 60 Hz</li> </ul>               |  |
|                    | • RJ45/Ethernet                                                                                                    |  |
|                    | • USB 3.0 (2)                                                                                                    |  |
|                    | • USB 2.0                                                                                                    |  |
| Keyboard/pointing  | Full-size, textured, chiclet-style keyboard,                                                                                        |  |
| devices            | Touchpad requirements:                                                                                                    |  |
|                    | Clickpad with image sensor                                                                                                    |  |
|                    | Taps enabled as default                                                                                                    |  |
|                    | Multi-touch gestures enabled                                                                                                    |  |
|                    | Ability to turn on and off                                                                                                    |  |
|                    | Support for Microsoft® Windows® 8.1 modern TouchPad gestures                                                                        |  |
|                    | • Support for PS/2, SMBus                                                                                                    |  |
|                    | Default on for 2-finger scroll and pinch                                                                                            |  |
| Power requirements | Support for 65-W HP Smart adapter (non-PFC, EM, 3-wire, 4.5-mm) and 45-W HP Smart adapter (non-PFC, RC, 3-wire, 4.5-mm) AC adapters |  |
|                    | Support for a 3-cell, 43-WHr, 2.83-AHr, Li-ion battery (includes cable)                                                             |  |
| Security           | Support for security cable lock                                                                                                    |  |
|                    | Support for Trust Platfom Module (TPM)                                                                                              |  |
| Operating system   | Microsoft Windows 8.1 Standard                                                                                                    |  |
| Serviceability     | End user replaceable parts: AC adapter                                                                                              |  |

# 2 External component identification

## Display

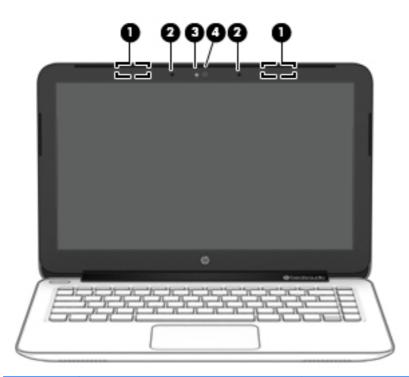

| ltem | Component                | Description                                                  |
|------|--------------------------|--------------------------------------------------------------|
| (1)  | WLAN antennas (2)*       | Send and receive wireless signals to communicate with WLANs. |
| (2)  | Internal microphones (2) | Record sound.                                                |
| (3)  | Webcam light             | On: The webcam is in use.                                    |

| ltem | Component | Description                                                                                                    |
|------|-----------|----------------------------------------------------------------------------------------------------|
| (4)  | Webcam    | Records video and captures photographs. Some models<br>allow you to video conference and chat online using streaming<br>video. To use the webcam, from the Start screen, type<br>camera, and then select <b>Camera</b> from the list<br>of applications. |

\*The antennas are not visible from the outside of the computer. For optimal transmission, keep the areas immediately around the antennas free from obstructions. For wireless regulatory notices, see the section of the *Regulatory*, *Safety*, *and Environmental Notices* that applies to your country or region. To access this guide, from the Start screen, type support, and then select the **HP Support Assistant** app.

## **Buttons and speakers**

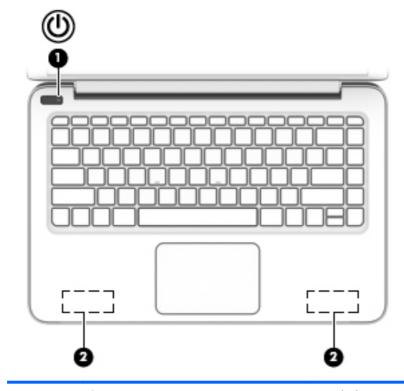

| ltem | Component    | Description                                                                                                    |
|------|--------------|----------------------------------------------------------------------------------------------------|
| (1)  | Power button | <ul> <li>When the computer is off, press the button to turn on<br/>the computer.</li> </ul>                                                                                                    |
|      |              | <ul> <li>When the computer is on, press the button briefly to<br/>initiate Sleep.</li> </ul>                                                                                                    |
|      |              | <ul> <li>When the computer is in the Sleep state, press the button<br/>briefly to exit Sleep.</li> </ul>                                                                                                    |
|      |              | <ul> <li>When the computer is in Hibernation, press the button<br/>briefly to exit Hibernation.</li> </ul>                                                                                                    |
|      |              | <b>CAUTION:</b> Pressing and holding down the power button will result in the loss of unsaved information.                                                                                                    |
|      |              | If the computer has stopped responding and Windows<br>shutdown procedures are ineffective, press and hold the<br>power button down for at least 5 seconds to turn off<br>the computer.                                             |
|      |              | To learn more about your power settings, see your power<br>options. From the Start screen, type power, select <b>Power</b><br><b>and sleep settings</b> , and then select <b>Power and sleep</b><br>from the list of applications. |
| (2)  | Speakers (2) | Produce sound.                                                                                                    |
|      |              |                                                                                                    |

## Keys

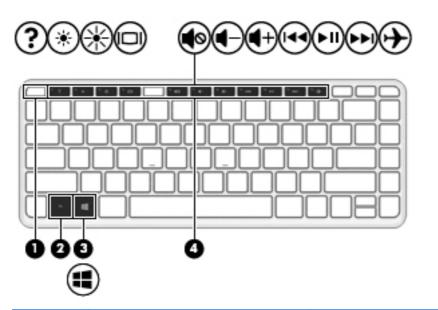

| ltem | Component   | Description                                                                                          |
|------|-------------|----------------------------------------------------------------------------------------------------|
| (1)  | esc key     | Displays system information when pressed in combination with the fn key.                             |
| (2)  | fn key      | Executes frequently used system functions when pressed in combination with the b key or the esc key. |
| (3)  | Windows key | Returns you to the Start screen from an open app or the Windows desktop.                             |
|      |             | <b>NOTE:</b> Pressing the Windows key again will return you to the previous screen.                  |
| (4)  | Action keys | Execute frequently used system functions.                                                            |

## **Lights**

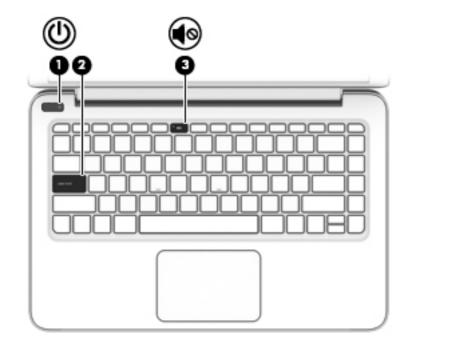

| ltem | Component       | Description                                                                                                    |
|------|-----------------|----------------------------------------------------------------------------------------------------|
| (1)  | Power light     | • On: The computer is on.                                                                                                    |
|      |                 | <ul> <li>Blinking: The computer is in the Sleep state, a<br/>powersaving state. The computer shuts off power to the<br/>display and other unneeded components.</li> </ul> |
|      |                 | <ul> <li>Off: The computer is off or in Hibernation. Hibernation is<br/>a power-saving state that uses the least amount of power.</li> </ul>                              |
| (2)  | Caps lock light | On: Caps lock is on, which switches the keys to all capital letters.                                                                                                    |
| (3)  | Mute light      | • Amber: Computer sound is off.                                                                                                    |
|      |                 | • Off: Computer sound is on.                                                                                                    |

#### TouchPad

| -                |                            |          |                                                                                               |
|------------------|----------------------------|----------|-----------------------------------------------------------------------------------------------|
| 0                |                            |          |                                                                                               |
| 9—               |                            |          | 0                                                                                             |
| 2<br>Item        | Component                  | D        | escription                                                                                    |
| 2<br>Item<br>(1) | Component<br>TouchPad zone | R        | escription<br>eads your finger gestures to move the pointer or activate<br>ems on the screen. |
|                  |                            | R<br>ite | eads your finger gestures to move the pointer or activate                                     |
|                  |                            | R<br>ite | eads your finger gestures to move the pointer or activate<br>ems on the screen.               |

## Left side

| <u></u> |   |    |   |
|---------|---|----|---|
|         |   | -/ | 2 |
| 0       | 0 | 66 |   |
| •       | • | 80 |   |
|         |   | SO |   |

| ltem | Component                                           | Description                                                                                                    |
|------|-----------------------------------------------------|----------------------------------------------------------------------------------------------------|
| (1)  | Security cable slot                                 | Attaches an optional security cable to the computer.                                                                                                    |
|      |                                                     | The security cable is designed to act as a deterrent, but it may not prevent the computer from being mishandled or stolen.                                                                                                    |
| (2)  | Vents (2)                                           | Enable airflow to cool internal components.                                                                                                    |
|      |                                                     | <b>NOTE:</b> The computer fan starts up automatically to cool internal components and prevent overheating. It is normal for the internal fan to cycle on and off during routine operation.                                                                                                    |
| (3)  | USB 2.0 port                                        | Connects an optional USB device, such as a keyboard, mouse, external drive, printer, scanner or USB hub.                                                                                                    |
| (4)  | Audio-out (headphone)/Audio-in<br>(microphone) jack | Connects optional powered stereo speakers, headphones,<br>earbuds, a headset, or a television audio cable. Also connects<br>an optional headset microphone. This jack does not support<br>optional microphone-only devices.                                                                                                    |
|      |                                                     | <b>WARNING!</b> To reduce the risk of personal injury, adjust the volume before putting on headphones, earbuds, or a headset. For additional safety information, refer to the <i>Regulatory, Safety, and Environmental Notices</i> . To access this guide, from the Start screen, type support, and then select the <b>HP Support Assistant</b> app. |
|      |                                                     | <b>NOTE:</b> When a device is connected to the jack, the computer speakers are disabled.                                                                                                    |
|      |                                                     | <b>NOTE:</b> Be sure that the device cable has a 4-conductor connector that supports both audio-out (headphone) and audio-in (microphone).                                                                                                    |

## **Right side**

| ltem | Component                          | Description                                                                                                    |  |
|------|------------------------------------|----------------------------------------------------------------------------------------------------|--|
| (1)  | Power light                        | • On: The computer is on.                                                                                                    |  |
|      |                                    | <ul> <li>Blinking: The computer is in the Sleep state, a<br/>powersaving state. The computer shuts off power to the<br/>display and other unneeded components.</li> </ul> |  |
|      |                                    | • Off: The computer is off or in Hibernation. Hibernation is a power-saving state that uses the least amount of power.                                                    |  |
| (2)  | Hard drive light                   | • Blinking white: The hard drive is being accessed.                                                                                                    |  |
|      |                                    | <ul> <li>Amber: HP 3D DriveGuard has temporarily parked the<br/>hard drive.</li> </ul>                                                                                    |  |
| (3)  | Memory card reader                 | Reads optional memory cards that store, manage, share, or access information.                                                                                             |  |
|      |                                    | To insert a card: Hold the card label-side up, with connectors facing the slot, insert the card into the slot, and then push in on the card until it is firmly seated.    |  |
|      |                                    | To remove a card:                                                                                                    |  |
|      |                                    | Press in on the card it until it pops out.                                                                                                    |  |
| (4)  | USB 3.0 ports (2)                  | Each USB 3.0 port connects an optional USB device, such as a keyboard, mouse, external drive, printer, scanner or USB hub.                                                |  |
| (5)  | HDMI port                          | Connects an optional video or audio device, such as a<br>highdefinition television, any compatible digital or audio<br>component, or a high-speed HDMI device.            |  |
| (6)  | RJ-45 (network) jack/status lights | Connects a network cable.                                                                                                    |  |
|      |                                    | • White: The network is connected.                                                                                                    |  |
|      |                                    | • Amber: Activity is occurring on the network.                                                                                                    |  |
| (7)  | AC adapter light                   | • On: The AC adapter is connected and the battery is charged.                                                                                                    |  |
|      |                                    | • Off: The computer is using battery power.                                                                                                    |  |
| (8)  | Power connector                    | Connects an AC adapter.                                                                                                    |  |

#### **Bottom**

|             | 0                           | 0                                                               |
|-------------|-----------------------------|-----------------------------------------------------------------|
| Item        | 2<br>Component              | 2<br>Description                                                |
| Item<br>(1) | 2<br>Component<br>Vents (2) | 2<br>Description<br>Enable airflow to cool internal components. |
|             |                             |                                                                 |

## **3** Illustrated parts catalog

**NOTE:** HP continually improves and changes product parts. For complete and current information on supported parts for your computer, go to <a href="http://partsurfer.hp.com">http://partsurfer.hp.com</a>, select your country or region, and then follow the on-screen instructions.

# Locating the serial number, product number, and model number

The product name (1), serial number (2), product number (3), warranty information (4), and model name (5) are located on the bottom of the computer. You may need this information when you travel internationally or when you contact support.

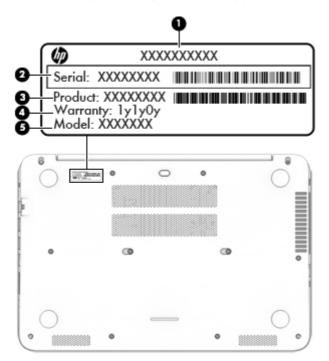

## **Computer major components**

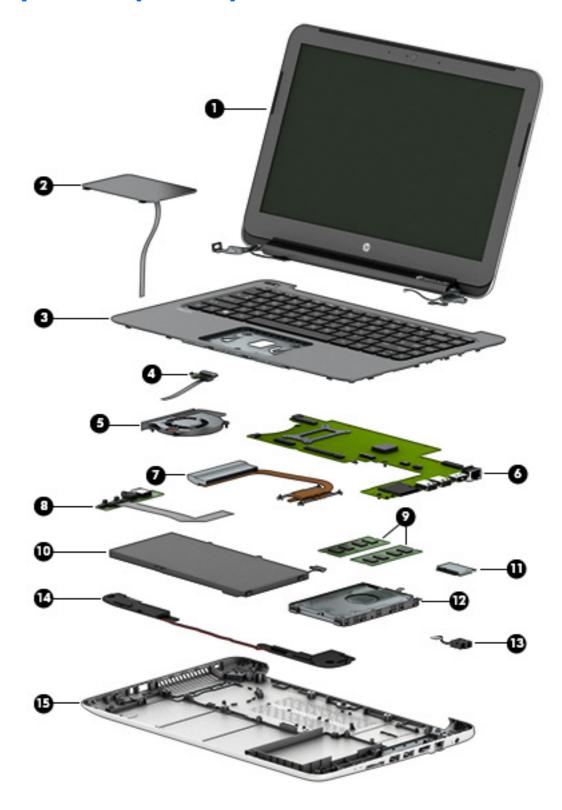

| ltem | Component                                                                                                    | Spare part number                  |
|------|----------------------------------------------------------------------------------------------------|------------------------------------|
| (1)  | <b>Display assembly</b> : The display assembly is spared at the subcomponent level only. For more displa spare part information, see <u>Display assembly components on page 17</u> . |                                    |
| (2)  | TouchPad (includes cable)                                                                                                    | 768008-001                         |
| (3)  | Keyboard/top cover (includes keyboard cable):                                                                                                    |                                    |
|      | For use in Belgium                                                                                                    | 769232-A41                         |
|      | For use in Bulgaria                                                                                                    | 769232-261                         |
|      | For use in the Czech Republic and Slovakia                                                                                                    | 769232-FL1                         |
|      | For use in Denmark, Finland, and Norway                                                                                                    | 769232-DH1                         |
|      | For use in France                                                                                                    | 769232-051                         |
|      | For use in Germany                                                                                                    | 769232-041                         |
|      | For use in Greece                                                                                                    | 769232-151                         |
|      | For use in Hungary                                                                                                    | 769232-211                         |
|      | For use in Israel                                                                                                    | 769232-BB1                         |
|      | For use in Italy                                                                                                    | 769232-061                         |
|      | For use in the Netherlands                                                                                                    | 769232-B31                         |
|      | For use in Portugal                                                                                                    | 769232-131                         |
|      | For use in Romania                                                                                                    | 769232-271                         |
|      | For use in Russia                                                                                                    | 769232-251                         |
|      | For use in Saudi Arabia                                                                                                    | 769232-171                         |
|      | For use in Slovenia                                                                                                    | 769232-BA1                         |
|      | For use in South Korea                                                                                                    | 769232-AD1                         |
|      | For use in Spain                                                                                                    | 769232-071                         |
|      | For use in Switzerland                                                                                                    | 769232-BG1                         |
|      | For use in Taiwan                                                                                                    | 769232-AD1                         |
|      | For use in Thailand                                                                                                    | 769232-281                         |
|      | For use in Turkey                                                                                                    | 769232-141                         |
|      | For use in the United Kingdom and Singapore                                                                                                    | 769232-031                         |
|      | For use in the United States                                                                                                    | 769232-001                         |
| (4)  | Power button board (includes cable)                                                                                                    | 768010-001                         |
| (5)  | Fan (includes cable)                                                                                                    | 768021-001                         |
| (6)  | System board (includes a graphics subsystem with UMA memory                                                                                                    | and replacement thermal material): |

| ltem | Component                                                                                                    | Spare part number       |
|------|----------------------------------------------------------------------------------------------------|-------------------------|
|      | Equipped with an Intel Core i5-4210U 1.70-GHz (SC turbo up to 2.70-GHz)<br>processor (1600-MHz FSB, 3.00-MB L3 cache, dual core, 15 W) and the Windows 8<br>Standard operating system | 767819-501              |
|      | Equipped with an Intel Core i5-4210U 1.70-GHz (SC turbo up to 2.70-GHz) processor (1600-MHz FSB, 3.00-MB L3 cache, dual core, 15 W) and a non-<br>Windows 8 operating system          | 767819-001              |
|      | Equipped with an Intel Core i3-4030U 1.90-GHz processor (1600-MHz FSB, 3.00-MB L3 cache, dual core, 15 W) and the Windows 8 Standard operating system                                 | 767821-501              |
|      | Equipped with an Intel Core i3-4030U 1.90-GHz processor (1600-MHz FSB, 3.00-MB L3 cache, dual core, 15 W) and a non-Windows 8 operating system                                        | 767821-001              |
| (7)  | <b>Heat sink</b> (includes replacement thermal material and 4 captive screws, secured by C-clips)                                                                                     | 768022-001              |
| (8)  | Audio/USB board (includes audio jack, cable, and USB port)                                                                                                    | 768045-001              |
| (9)  | Memory module (PCL3, 12800, 1600-MHz):                                                                                                    |                         |
|      | 8 GB                                                                                                    | 693374-005              |
|      | 4 GB                                                                                                    | 691740-005              |
|      | 2 GB                                                                                                    | 691739-005              |
| (10) | Battery, 3-cell, 43-WHr, 2.83-AHr, Li-ion (includes cable)                                                                                                    | 761230-005              |
| (11) | WLAN module:                                                                                                    |                         |
|      | Intel Dual Band Wireless-AC 3160 802.11ac 1×1 WiFi + BT 4.0 Combo Adapter                                                                                                    | 710662-005              |
|      | Qualcomm Atheros AR9565 802.11b/g/n 1×1 WiFi + BT 4.0 Combo Adapter                                                                                                    | 733476-005              |
| (12) | Hard drive (SATA, 7.2- and 7.0-mm, does not include hard drive bracket or hard driv                                                                                                   | e connector adapter):   |
|      | <b>NOTE:</b> The hard drive bracket and hard drive connector adapter are included in the t spare part number 783027-001.                                                              | Hard Drive Hardware Kit |
|      | 1-TB, 5400-rpm, 7.2-mm                                                                                                    | 762990-005              |
|      | 750-GB, 5400-rpm, 7.2-mm                                                                                                    | 752099-005              |
|      | 500-GB, 5400-rpm, 7.0-mm                                                                                                    | 683802-006              |
|      | 500-GB, 5400-rpm, Hybrid 8-GB, 7.0-mm                                                                                                    | 732000-005              |
| (13) | Power connector cable                                                                                                    | 768012-001              |
| (14) | Speakers (include left and right speakers and cables)                                                                                                    | 768023-001              |
| (15) | Bottom cover:                                                                                                    |                         |
|      | For use in Europe, the Middle East, and Africa                                                                                                    | 768017-001              |
|      | For use in India and the People's Republic of China                                                                                                    | 784132-001              |
|      | For use in all Asia/Pacific/Japan countries and regions except India and the People's Republic of China                                                                               | 784131-001              |
|      | <b>Rubber Kit</b> (not illustrated, includes bottom cover screw covers, computer feet, and display bezel screw covers)                                                                | 768044-001              |

## **Display assembly components**

|      | 0                                                                                                    |                       |
|------|----------------------------------------------------------------------------------------------------|-----------------------|
| 0-   |                                                                                                    | <b>&gt;</b>           |
| 0-   |                                                                                                    | $\geq$                |
| 0-   |                                                                                                    |                       |
|      | 0                                                                                                    | ~                     |
| 0–   | North Contraction of the second state of the second state of the s | Service Services      |
| ltem | Description                                                                                                    | Spare part number     |
| (1)  | <b>Display bezel screw covers</b> : The display bezel screw covers are included in the R<br>number 768044-001.                                                                                                    | ubber Kit, spare part |
| (2)  | Display bezel                                                                                                    | 768026-001            |
| (3)  | Display panel cable                                                                                                    | 768027-001            |
| (4)  | <b>Webcam/microphone module</b> (includes the webcam/microphone module cable and double-sided adhesive)                                                                                                    | 768039-001            |

| (5) | Antenna Kit (includes wireless antenna cable and transceiver) | 768034-001 |
|-----|---------------------------------------------------------------|------------|
| (6) | Display panel 13.3-in, AG, HD, WLED                           | 767818-001 |

| ltem | Description                                                | Spare part number |
|------|------------------------------------------------------------|-------------------|
| (7)  | Display Hinge Kit (includes left and right display hinges) | 768035-001        |
| (8)  | Display back cover                                         | 768025-001        |

## **Miscellaneous parts**

| Component                                                                                           | Spare part number |
|----------------------------------------------------------------------------------------------------|-------------------|
| AC adapter:                                                                                         |                   |
| 65-W HP Smart adapter (non-PFC, EM, 3-wire, 4.5-mm)                                                 | 714657-001        |
| 45-W HP Smart adapter (non-PFC, RC, 3-wire, 4.5-mm)                                                 | 741727-001        |
| HP HDMI-to-VGA adapter                                                                              | 701943-001        |
| Power cord (3-pin, black, 1.83-m):                                                                  |                   |
| For use in Argentina                                                                                | 755530-D01        |
| For use in Australia                                                                                | 755530-011        |
| For use in Denmark                                                                                  | 755530-081        |
| For use in Europe                                                                                   | 755530-021        |
| For use in India                                                                                    | 755530-D61        |
| For use in Israel                                                                                   | 755530-BB1        |
| For use in Italy                                                                                    | 755530-061        |
| For use in North America                                                                            | 755530-001        |
| For use in the People's Republic of China                                                           | 755530-AA1        |
| For use in South Africa                                                                             | 755530-AR1        |
| For use in South Korea                                                                              | 755530-AD1        |
| For use in Switzerland                                                                              | 755530-111        |
| For use in Taiwan                                                                                   | 755530-AB1        |
| For use in Thailand                                                                                 | 755530-201        |
| For use in the United Kingdom and Singapore                                                         | 755530-031        |
| Rubber Feet Kit (includes bottom cover screw covers, computer feet, and display bezel screw covers) | 768044-001        |
| Screw Kit                                                                                           | 768041-001        |

## Sequential part number listing

| Spare part number | Description                                                                                                    |
|-------------------|----------------------------------------------------------------------------------------------------|
| 683802-006        | 500-GB, 5400-rpm, SATA, 7.0-mm hard drive (does not include hard drive bracket or hard drive connector adapter)                                 |
|                   | <b>NOTE:</b> The hard drive bracket and hard drive connector adapter are included in the Hard Drive Hardware Kit, spare part number 783027-001. |
| 691739-005        | 2-GB memory module (PCL3, 12800, 1600-MHz)                                                                                                    |
| 691740-005        | 4-GB memory module (PCL3, 12800, 1600-MHz)                                                                                                    |
| 693374-005        | 8-GB memory module (PCL3, 12800, 1600-MHz)                                                                                                    |
| 701943-001        | HP HDMI-to-VGA adapter                                                                                                    |
| 710662-005        | Intel Dual Band Wireless-AC 3160 802.11 ac 1×1 WiFi + Bluetooth 4.0 Combo Adapter                                                               |
| 714657-001        | 65-W HP Smart adapter (non-PFC, EM, 3-wire, 4.5-mm)                                                                                             |
| 732000-005        | 500-GB, 5400-rpm, SATA, Hybrid 8-GB, 7.0-mm hard drive (does not include hard drive bracket or hard drive connector adapter)                    |
|                   | <b>NOTE:</b> The hard drive bracket and hard drive connector adapter are included in the Hard Drive Hardware Kit, spare part number 783027-001. |
| 733476-005        | Qualcomm Atheros AR9565 802.11 bgn 1×1 WiFi + Bluetooth 4.0 Combo Adapter                                                                       |
| 741727-001        | 45-W HP Smart adapter (non-PFC, RC, 3-wire, 4.5-mm)                                                                                             |
| 747080-001        | HP USB external DVD±RW DL SuperMulti Drive                                                                                                    |
| 752099-005        | 750-GB, 5400-rpm, SATA, 7.2-mm hard drive (does not include hard drive bracket or hard drive connector adapter)                                 |
|                   | <b>NOTE:</b> The hard drive bracket and hard drive connector adapter are included in the Hard Drive Hardware Kit, spare part number 783027-001. |
| 755530-001        | Power cord for use in North America (3-pin, black, 1.00-m)                                                                                      |
| 755530-011        | Power cord for use in Australia (3-pin, black, 1.00-m)                                                                                          |
| 755530-021        | Power cord for use in Europe (3-pin, black, 1.00-m)                                                                                             |
| 755530-031        | Power cord for use in the United Kingdom and Singapore (3-pin, black, 1.00-m)                                                                   |
| 755530-061        | Power cord for use in Italy (3-pin, black, 1.00-m)                                                                                              |
| 755530-081        | Power cord for use in Denmark (3-pin, black, 1.00-m)                                                                                            |
| 755530-111        | Power cord for use in Switzerland (3-pin, black, 1.00-m)                                                                                        |
| 755530-201        | Power cord for use in Thailand (3-pin, black, 1.00-m)                                                                                           |
| 755530-AA1        | Power cord for use in the People's Republic of China (3-pin, black, 1.00-m)                                                                     |
| 755530-AB1        | Power cord for use in Taiwan (3-pin, black, 1.00-m)                                                                                             |
| 755530-AD1        | Power cord for use in South Korea (3-pin, black, 1.00-m)                                                                                        |
| 755530-AR1        | Power cord for use in South Africa (3-pin, black, 1.00-m)                                                                                       |

| Spare part number | Description                                                                                                    |  |
|-------------------|----------------------------------------------------------------------------------------------------|--|
| 755530-BB1        | Power cord for use in Israel (3-pin, black, 1.00-m)                                                                                                    |  |
| 755530-D01        | Power cord for use in Argentina (3-pin, black, 1.00-m)                                                                                                    |  |
| 755530-D61        | Power cord for use in India (3-pin, black, 1.00-m)                                                                                                    |  |
| 761230-005        | 3-cell, 43-WHr, 2.83-AHr, Li-ion battery (includes cable)                                                                                                    |  |
| 762990-005        | 1-TB, 5400-rpm, SATA, 7.2-mm hard drive (does not include hard drive bracket or hard drive connector adapter)                                                                                                    |  |
|                   | <b>NOTE:</b> The hard drive bracket and hard drive connector adapter are included in the Hard Drive Hardware Kit, spare part number 783027-001.                                                                                                    |  |
| 767763-001        | 128-GB, SATA-3, multi-level cell, solid-state drive                                                                                                    |  |
| 767764-001        | 128-GB, SATA-3, triple-level cell, solid-state drive                                                                                                    |  |
| 767818-001        | 13.3-in, AG, HD, WLED, display panel                                                                                                    |  |
| 767819-001        | System board equipped with an Intel Core i5-4210U 1.70-GHz (SC turbo up to 2.70-GHz) processor (1600-MHz FSB, 3.00-MB L3 cache, dual core, 15 W), a graphics subsystem wit UMA memory, and a non-Windows 8 operating system (includes replacement thermal material)                  |  |
| 767819-501        | System board equipped with an Intel Core i5-4210U 1.70-GHz (SC turbo up to 2.70-GHz)<br>processor (1600-MHz FSB, 3.00-MB L3 cache, dual core, 15 W), a graphics subsystem with<br>UMA memory, and the Windows 8 Standard operating system (includes replacement<br>thermal material) |  |
| 767821-001        | System board equipped with an Intel Core i3-4030U 1.90-GHz processor (1600-MHz FSB, 3.00-MB L3 cache, dual core, 15 W), a graphics subsystem with UMA memory, and a non Windows 8 operating system (includes replacement thermal material)                                           |  |
| 767821-501        | System board equipped with an Intel Core i3-4030U 1.90-GHz processor (1600-MHz FSB, 3.00-MB L3 cache, dual core, 15 W), a graphics subsystem with UMA memory, and the Windows 8 Standard operating system (includes replacement thermal material)                                    |  |
| 768008-001        | TouchPad (includes cable)                                                                                                    |  |
| 768010-001        | Power button board (includes cable)                                                                                                    |  |
| 768012-001        | Power connector cable                                                                                                    |  |
| 768017-001        | Bottom cover for use in Europe, the Middle East, and Africa                                                                                                    |  |
| 768021-001        | Fan (includes cable)                                                                                                    |  |
| 768022-001        | Heat sink (includes replacement thermal material and 4 captive screws, secured by C-clips)                                                                                                    |  |
| 768023-001        | Speakers (include left and right speakers and cables)                                                                                                    |  |
| 768025-001        | Display back cover                                                                                                    |  |
| 768026-001        | Display bezel                                                                                                    |  |
| 768027-001        | Display panel cable                                                                                                    |  |
| 768034-001        | Antenna Kit (includes wireless antenna cable and transceiver)                                                                                                    |  |
| 768035-001        | Display Hinge Kit (includes left and right display hinges)                                                                                                    |  |

| Spare part number | Description                                                                                          |
|-------------------|----------------------------------------------------------------------------------------------------|
| 768039-001        | Webcam/microphone module (includes the webcam/microphone module cable and double-<br>sided adhesive) |
| 768041-001        | Screw Kit                                                                                            |
| 768044-001        | Rubber Kit (includes bottom cover screw covers, computer feet, and display bezel screw covers)       |
| 768045-001        | Audio/USB board (includes audio jack, cable, and USB port)                                           |
| 769232-001        | Keyboard/top cover for use in the United States (includes keyboard cable)                            |
| 769232-031        | Keyboard/top cover for use in the United Kingdom and Singapore (includes keyboard cable)             |
| 769232-041        | Keyboard/top cover for use in Germany (includes keyboard cable)                                      |
| 769232-051        | Keyboard/top cover for use in France (includes keyboard cable)                                       |
| 769232-061        | Keyboard/top cover for use in Italy (includes keyboard cable)                                        |
| 769232-071        | Keyboard/top cover for use in Spain (includes keyboard cable)                                        |
| 769232-131        | Keyboard/top cover for use in Portugal (includes keyboard cable)                                     |
| 769232-141        | Keyboard/top cover for use in Turkey (includes keyboard cable)                                       |
| 769232-151        | Keyboard/top cover for use in Greece (includes keyboard cable)                                       |
| 769232-171        | Keyboard/top cover for use in Latin America (includes keyboard cable)                                |
| 769232-211        | Keyboard/top cover for use in Saudi Arabia (includes keyboard cable)                                 |
| 769232-251        | Keyboard/top cover for use in Hungary (includes keyboard cable)                                      |
| 769232-261        | Keyboard/top cover for use in Russia (includes keyboard cable)                                       |
| 769232-271        | Keyboard/top cover for use in Bulgaria (includes keyboard cable)                                     |
| 769232-281        | Keyboard/top cover for use in Thailand (includes keyboard cable)                                     |
| 769232-A41        | Keyboard/top cover for use in Romania (includes keyboard cable)                                      |
| 769232-AB1        | Keyboard/top cover for use in Belgium (includes keyboard cable)                                      |
| 769232-AD1        | Keyboard/top cover for use in the Netherlands (includes keyboard cable)                              |
| 769232-B31        | Keyboard/top cover for use in Slovenia (includes keyboard cable)                                     |
| 769232-BA1        | Keyboard/top cover for use in Israel (includes keyboard cable)                                       |
| 769232-BB1        | Keyboard/top cover for use in Switzerland (includes keyboard cable)                                  |
| 769232-BG1        | Keyboard/top cover for use in Canada (includes keyboard cable)                                       |
| 769232-DH1        | Keyboard/top cover for use in Denmark, Finland, and Norway (includes keyboard cable)                 |
| 769232-FL1        | Keyboard/top cover for use in the Czech Republic and Slovakia (includes keyboard cable)              |
| 773175-001        | Synaptics active pen                                                                                 |
| 774545-001        | Solid-state Drive Hardware Kit                                                                       |
| 781942-001        | 256-GB, SATA-3, multi-level cell, solid-state drive                                                  |

| Spare part number | Description                                                                                                    |  |
|-------------------|----------------------------------------------------------------------------------------------------|--|
| 781943-001        | 256-GB, SATA-3, triple-level cell, solid-state drive                                                                 |  |
| 783027-001        | Hard Drive Hardware Kit (includes hard drive bracket and hard drive connector adapter)                               |  |
| 784131-001        | Bottom cover for use in all Asia/Pacific/Japan countries and regions except India and the People's Republic of China |  |
| 784132-001        | Bottom cover for use in India and the People's Republic of China                                                     |  |

# 4 Removal and replacement procedures preliminary requirements

#### **Tools required**

You will need the following tools to complete the removal and replacement procedures:

- Flat-bladed screw driver
- Magnetic screw driver
- Phillips PO screw driver

#### **Service considerations**

The following sections include some of the considerations that you must keep in mind during disassembly and assembly procedures.

**NOTE:** As you remove each subassembly from the tablet, place the subassembly (and all accompanying screws) away from the work area to prevent damage.

#### **Plastic parts**

**CAUTION:** Using excessive force during disassembly and reassembly can damage plastic parts. Use care when handling the plastic parts. Apply pressure only at the points designated in the maintenance instructions.

#### **Cables and connectors**

**CAUTION:** When servicing the tablet, be sure that cables are placed in their proper locations during the reassembly process. Improper cable placement can damage the tablet.

Cables must be handled with extreme care to avoid damage. Apply only the tension required to unseat or seat the cables during removal and insertion. Handle cables by the connector whenever possible. In all cases, avoid bending, twisting, or tearing cables. Be sure that cables are routed in such a way that they cannot be caught or snagged by parts being removed or replaced. Handle flex cables with extreme care; these cables tear easily.

#### **Grounding guidelines**

#### Electrostatic discharge damage

Electronic components are sensitive to electrostatic discharge (ESD). Circuitry design and structure determine the degree of sensitivity. Networks built into many integrated circuits provide some protection, but in many cases, ESD contains enough power to alter device parameters or melt silicon junctions.

A discharge of static electricity from a finger or other conductor can destroy static-sensitive devices or microcircuitry. Even if the spark is neither felt nor heard, damage may have occurred.

An electronic device exposed to ESD may not be affected at all and can work perfectly throughout a normal cycle. Or the device may function normally for a while, then degrade in the internal layers, reducing its life expectancy.

**CAUTION:** To prevent damage to the tablet when you are removing or installing internal components, observe these precautions:

Keep components in their electrostatic-safe containers until you are ready to install them.

Before touching an electronic component, discharge static electricity by using the guidelines described in this section.

Avoid touching pins, leads, and circuitry. Handle electronic components as little as possible.

If you remove a component, place it in an electrostatic-safe container.

The following table shows how humidity affects the electrostatic voltage levels generated by different activities.

A product can be degraded by as little as 700 V.

| Typical electrostatic voltage levels |                   |          |         |  |  |
|--------------------------------------|-------------------|----------|---------|--|--|
|                                      | Relative humidity |          |         |  |  |
| Event                                | 10%               | 40%      | 55%     |  |  |
| Walking across carpet                | 35,000 V          | 15,000 V | 7,500 V |  |  |
| Walking across vinyl floor           | 12,000 V          | 5,000 V  | 3,000 V |  |  |

| Typical electrostatic voltage levels |                   |          |         |  |  |
|--------------------------------------|-------------------|----------|---------|--|--|
|                                      | Relative humidity |          |         |  |  |
| Event                                | 10%               | 40%      | 55%     |  |  |
| Motions of bench worker              | 6,000 V           | 800 V    | 400 V   |  |  |
| Removing DIPS from plastic tube      | 2,000 V           | 700 V    | 400 V   |  |  |
| Removing DIPS from vinyl tray        | 11,500 V          | 4,000 V  | 2,000 V |  |  |
| Removing DIPS from Styrofoam         | 14,500 V          | 5,000 V  | 3,500 V |  |  |
| Removing bubble pack from PCB        | 26,500 V          | 20,000 V | 7,000 V |  |  |
| Packing PCBs in foam-lined box       | 21,000 V          | 11,000 V | 5,000 V |  |  |

#### **Packaging and transporting guidelines**

Follow these grounding guidelines when packaging and transporting equipment:

- To avoid hand contact, transport products in static-safe tubes, bags, or boxes.
- Protect ESD-sensitive parts and assemblies with conductive or approved containers or packaging.
- Keep ESD-sensitive parts in their containers until the parts arrive at static-free workstations.
- Place items on a grounded surface before removing items from their containers.
- Always be properly grounded when touching a component or assembly.
- Store reusable ESD-sensitive parts from assemblies in protective packaging or nonconductive foam.
- Use transporters and conveyors made of antistatic belts and roller bushings. Be sure that mechanized equipment used for moving materials is wired to ground and that proper materials are selected to avoid static charging. When grounding is not possible, use an ionizer to dissipate electric charges.

#### **Workstation guidelines**

Follow these grounding workstation guidelines:

- Cover the workstation with approved static-shielding material.
- Use a wrist strap connected to a properly grounded work surface and use properly grounded tools and equipment.
- Use conductive field service tools, such as cutters, screw drivers, and vacuums.
- When fixtures must directly contact dissipative surfaces, use fixtures made only of staticsafe materials.
- Keep the work area free of nonconductive materials, such as ordinary plastic assembly aids and Styrofoam.
- Handle ESD-sensitive components, parts, and assemblies by the case or PCM laminate. Handle these items only at static-free workstations.
- Avoid contact with pins, leads, or circuitry.
- Turn off power and input signals before inserting or removing connectors or test equipment.

#### **Equipment guidelines**

Grounding equipment must include either a wrist strap or a foot strap at a grounded workstation.

- When seated, wear a wrist strap connected to a grounded system. Wrist straps are flexible straps with a minimum of one megohm ±10% resistance in the ground cords. To provide proper ground, wear a strap snugly against the skin at all times. On grounded mats with banana-plug connectors, use alligator clips to connect a wrist strap.
- When standing, use foot straps and a grounded floor mat. Foot straps (heel, toe, or boot straps) can be used at standing workstations and are compatible with most types of shoes or boots. On conductive floors or dissipative floor mats, use foot straps on both feet with a minimum of one megohm resistance between the operator and ground. To be effective, the conductive must be worn in contact with the skin.

The following grounding equipment is recommended to prevent electrostatic damage:

- Antistatic tape
- Antistatic smocks, aprons, and sleeve protectors
- Conductive bins and other assembly or soldering aids
- Nonconductive foam
- Conductive tabletop workstations with ground cords of one megohm resistance
- Static-dissipative tables or floor mats with hard ties to the ground
- Field service kits
- Static awareness labels
- Material-handling packages
- Nonconductive plastic bags, tubes, or boxes
- Metal tote boxes
- Electrostatic voltage levels and protective materials

The following table lists the shielding protection provided by antistatic bags and floor mats.

| Material              | Use        | Voltage protection level |
|-----------------------|------------|--------------------------|
| Antistatic plastics   | Bags       | 1,500 V                  |
| Carbon-loaded plastic | Floor mats | 7,500 V                  |
| Metallized laminate   | Floor mats | 5,000 V                  |

# 5 Removal and replacement procedures

**NOTE:** Components described in this chapter should only be accessed by an authorized service provider. Accessing these parts can damage the computer or void the warranty.

**NOTE:** HP continually improves and changes product parts. For complete and current information on supported parts for your computer, go to <a href="http://partsurfer.hp.com">http://partsurfer.hp.com</a>, select your country or region, and then follow the on-screen instructions.

#### **Component replacement procedures**

This chapter provides removal and replacement procedures for Authorized Service Provider only parts.

There are as many as 54 screws that must be removed, replaced, and/or loosened when servicing the computer. Make special note of each screw size and location during removal and replacement.

#### **Computer feet**

The computer feet are adhesive-backed rubber pads. The feet are included in the Rubber Kit, spare part number 768044-001. There are 4 rubber feet that attach to the bottom cover in the locations illustrated below. The rear feet **(1)** are shaped differently than the front feet **(2)**, and must be removed and replaced to disassemble the computer.

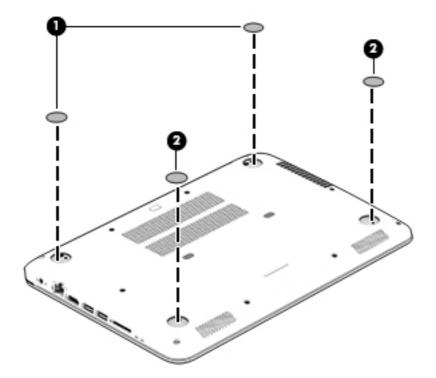

# Keyboard/top cover

| For use in country<br>or region               | Spare part number | For use in country<br>or region                | Spare part number |
|-----------------------------------------------|-------------------|------------------------------------------------|-------------------|
| For use in Belgium                            | 769232-A41        | For use in Romania                             | 769232-271        |
| For use in Bulgaria                           | 769232-261        | For use in Russia                              | 769232-251        |
| For use in the Czech Republic<br>and Slovakia | 769232-FL1        | For use in Saudi Arabia                        | 769232-171        |
| For use in Denmark, Finland,<br>and Norway    | 769232-DH1        | For use in Slovenia                            | 769232-BA1        |
| For use in France                             | 769232-051        | For use in South Korea                         | 769232-AD1        |
| For use in Germany                            | 769232-041        | For use in Spain                               | 769232-071        |
| For use in Greece                             | 769232-151        | For use in Switzerland                         | 769232-BG1        |
| For use in Hungary                            | 769232-211        | For use in Taiwan                              | 769232-AD1        |
| For use in Israel                             | 769232-BB1        | For use in Thailand                            | 769232-281        |
| For use in Italy                              | 769232-061        | For use in Turkey                              | 769232-141        |
| For use in the Netherlands                    | 769232-B31        | For use in the United<br>Kingdom and Singapore | 769232-031        |
| For use in Portugal                           | 769232-131        | For use in the United States                   | 769232-001        |

Before removing the disassembling, follow these steps:

- 1. Turn off the computer. If you are unsure whether the computer is off or in Hibernation, turn the computer on, and then shut it down through the operating system.
- 2. Disconnect the power from the computer by unplugging the power cord from the computer.
- 3. Disconnect all external devices from the computer.

**NOTE:** When replacing the keyboard/top cover, be sure that the TouchPad assembly (see <u>TouchPad</u> on page 33) and power button board (see <u>Power button board on page 34</u>) are removed from the defective keyboard/top cover and installed on the replacement keyboard/top cover:

Remove the keyboard/top cover:

- 1. Close the computer.
- 2. Turn the computer upside down with the front toward you.
- 3. Remove the two screw covers (1) from the rear edge of the computer.
- 4. Remove the two computer rear feet (2).
- 5. Remove the two screw covers (3) from the middle of the computer.

The screw covers and the computer rear feet are included in the Rubber Kit, spare part number 768044-001.

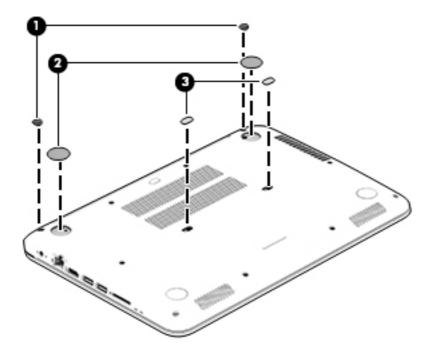

**6.** Remove the 14 Phillips PM2.4×5.7 screws that secure the keyboard/top cover to the bottom cover.

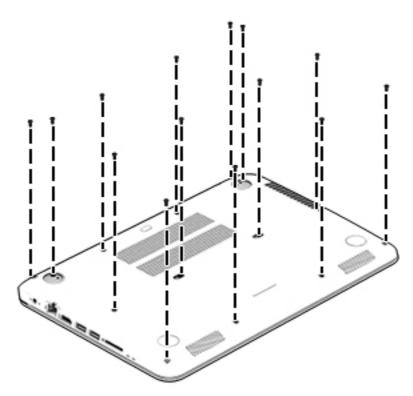

- 7. Turn the computer right side up, with the front toward you.
- 8. Open the computer.
  - **CAUTION:** Do not completely separate the keyboard/top cover from the bottom cover in the next step. There are 3 ribbon cables connecting the keyboard/top cover to the system board that can be damaged if too much separation is achieved.
- 9. Lift the front edge (1) of the keyboard/top cover until it (2) separates from the bottom cover.

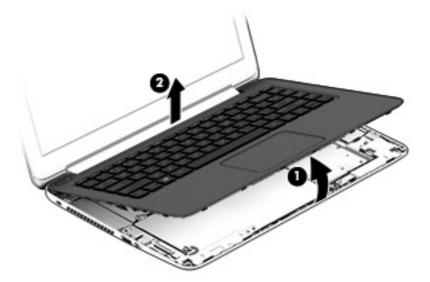

- **10.** Release the zero insertion force (ZIF) connector **(1)** to which the power button board cable is attached, and then disconnect the power button board cable from the system board.
- **11.** Release the ZIF connector **(2)** to which the keyboard cable is attached, and then disconnect the keyboard cable from the system board.
- **12.** Release the ZIF connector **(3)** to which the TouchPad assembly cable is attached, and then disconnect the TouchPad assembly cable from the system board.

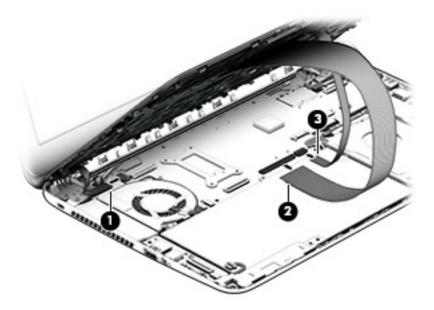

**13.** Remove the keyboard/top cover.

Reverse this procedure to install the keyboard/top cover.

# TouchPad

| Description               | Spare part number |
|---------------------------|-------------------|
| TouchPad (includes cable) | 768008-001        |

Before removing the TouchPad, follow these steps:

- 1. Turn off the computer. If you are unsure whether the computer is off or in Hibernation, turn the computer on, and then shut it down through the operating system.
- 2. Disconnect the power from the computer by unplugging the power cord from the computer.
- 3. Disconnect all external devices from the computer.
- 4. Remove the keyboard/top cover (see Keyboard/top cover on page 29).

Remove the TouchPad:

- 1. Turn the keyboard/top cover upside down with the front toward you.
- 2. Remove the two Philllips PM1.9×2.4 broad head screws (1) that secure the TouchPad to the keyboard/top cover.
- **NOTE:** When removing the TouchPad, make sure the cable is released through the opening **(2)** in the keyboard/top cover.
- Remove the TouchPad and cable (3) by releasing them from the top surface of the keyboard/ top cover.

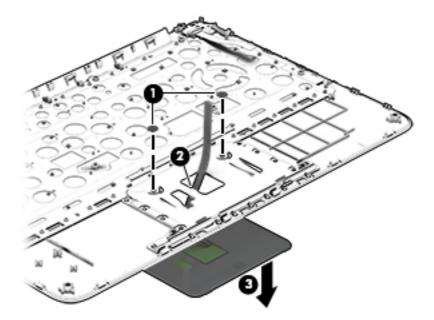

Reverse this procedure to install the TouchPad.

### Power button board

| Description                         | Spare part number |
|-------------------------------------|-------------------|
| Power button board (includes cable) | 768010-001        |

Before removing the power button board, follow these steps:

- 1. Turn off the computer. If you are unsure whether the computer is off or in Hibernation, turn the computer on, and then shut it down through the operating system.
- 2. Disconnect the power from the computer by unplugging the power cord from the computer.
- 3. Disconnect all external devices from the computer.
- 4. Remove the keyboard/top cover (see Keyboard/top cover on page 29).

Remove the power button board:

- 1. Remove the PM1.9×2.4 broad head screw (1) that secures the power button board to the keyboard/top cover.
- 2. Lift the front edge of the power button board (2) and swing it up until it disengages from the tab (3) on the keyboard/top cover.
- 3. Remove the power button board (4) and cable.

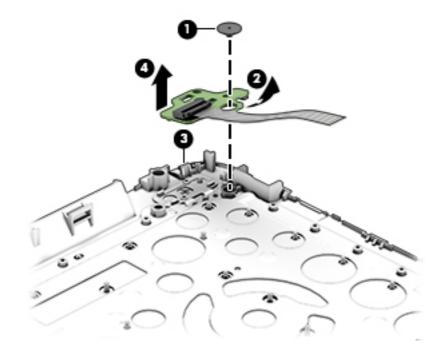

Reverse this procedure to install the power button board.

### **Battery**

| Description                                                | Spare part number |
|------------------------------------------------------------|-------------------|
| Battery, 3-cell, 43-WHr, 2.83-AHr, Li-ion (includes cable) | 761230-005        |

Before removing the battery, follow these steps:

- 1. Shut down the computer. If you are unsure whether the computer is off or in Hibernation, turn the computer on, and then shut it down through the operating system.
- 2. Disconnect all external devices connected to the computer.
- **3.** Disconnect the power from the computer by first unplugging the power cord from the AC outlet and then unplugging the AC adapter from the computer.
- 4. Remove the keyboard/top cover (see Keyboard/top cover on page 29).

Remove the battery:

- **1.** Disconnect the battery cable **(1)** from the system board.
- 2. Release the ZIF connector (2) to which the audio/USB board cable is attached, and then disconnect the audio/USB board cable from the system board.
- **3.** Detach the audio/USB board cable **(3)** from the battery. (The audio/USB board cable is attached to the battery with double-sided adhesive.)
- 4. Remove the two PM2.4×5.7 screws (4) that secure the battery to the bottom cover.
- 5. Lift the right side of the battery (5) until it rests at an angle.
- 6. Remove the battery (6) by sliding it up and to the right.

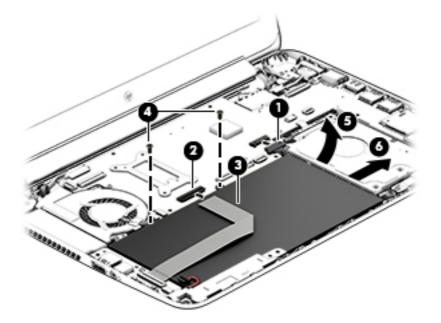

Reverse this procedure to install the battery.

### Hard drive

**NOTE:** The hard drive spare kit does not include the hard drive bracket or hard drive connector adapter. The hard drive bracket and hard drive connector adapter are included in the Hard Drive Hardware Kit, spare part number 783027-001.

| Description                           | Spare part number |
|---------------------------------------|-------------------|
| 1-TB, 5400-rpm, 7.2-mm                | 762990-005        |
| 750-GB, 5400-rpm, 7.2-mm              | 752099-005        |
| 500-GB, 5400-rpm, 7.0-mm              | 683802-006        |
| 500-GB, 5400-rpm, Hybrid 8-GB, 7.0-mm | 732000-005        |

Before removing the hard drive, follow these steps:

- 1. Shut down the computer. If you are unsure whether the computer is off or in Hibernation, turn the computer on, and then shut it down through the operating system.
- 2. Disconnect all external devices connected to the computer.
- **3.** Disconnect the power from the computer by first unplugging the power cord from the AC outlet and then unplugging the AC adapter from the computer.
- 4. Remove the keyboard/top cover (see <u>Keyboard/top cover on page 29</u>).
- 5. Disconnect the battery cable from the system board (see <u>Battery on page 35</u>).

Remove the hard drive:

- 1. Release the ZIF connector (1) to which the hard drive cable is attached, and then disconnect the hard drive cable from the system board.
- 2. Remove the two PM2.4×3.8 screws (2) that secure the hard drive to the bottom cover.

**3.** Remove the hard drive **(3)**.

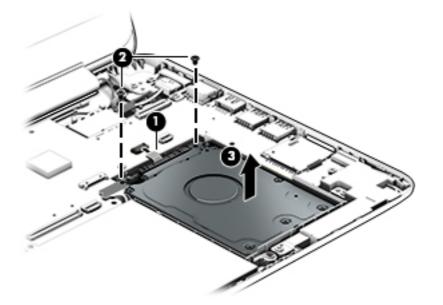

- 4. If it is necessary to replace the hard drive bracket, release the sides (1) of the bracket from the hard drive, and then lift the bracket straight up (2) and remove the bracket from the hard drive.
- 5. If it is necessary to replace the hard drive connector adapter, slide the adapter (3) off of the front end of the hard drive.

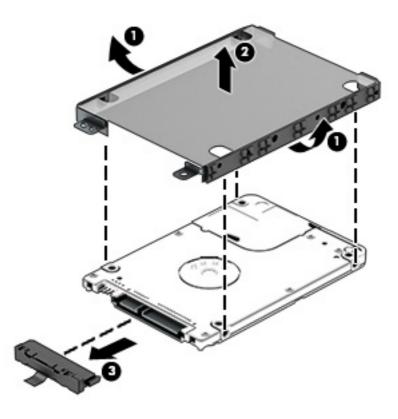

Reverse this procedure to reassemble and install the hard drive.

# WLAN module

| Description                                                               | Spare part number |
|---------------------------------------------------------------------------|-------------------|
| Intel Dual Band Wireless-AC 3160 802.11ac 1×1 WiFi + BT 4.0 Combo Adapter | 710662-005        |
| Qualcomm Atheros AR9565 802.11b/g/n 1×1 WiFi + BT 4.0 Combo Adapter       | 733476-005        |

**CAUTION:** To prevent an unresponsive system, replace the wireless module only with a wireless module authorized for use in the computer by the governmental agency that regulates wireless devices in your country or region. If you replace the module and then receive a warning message, remove the module to restore device functionality, and then contact technical support.

Before removing the WLAN module, follow these steps:

- 1. Shut down the computer. If you are unsure whether the computer is off or in Hibernation, turn the computer on, and then shut it down through the operating system.
- 2. Disconnect all external devices connected to the computer.
- **3.** Disconnect the power from the computer by first unplugging the power cord from the AC outlet and then unplugging the AC adapter from the computer.
- 4. Remove the keyboard/top cover (see <u>Keyboard/top cover on page 29</u>).
- 5. Disconnect the battery cable from the system board (see <u>Battery on page 35</u>).

Remove the WLAN module:

1. Disconnect the WLAN antenna cable (1) from the terminal on the WLAN module.

**NOTE:** The 1/black WLAN antenna cable is connected to the WLAN module 1/Main terminal.

 Remove the Phillips PM2.4×3.8 screw (2) that secures the WLAN module to the bottom cover. (The WLAN module tilts up.) 3. Remove the WLAN module (3) by pulling the module away from the slot at an angle.

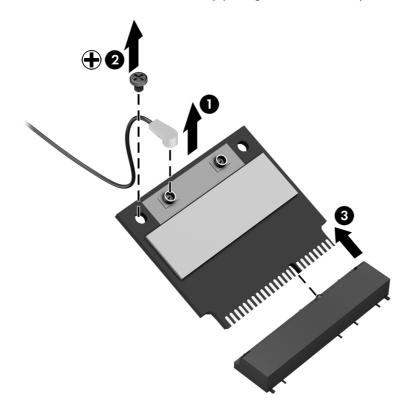

**NOTE:** If the WLAN antenna is not connected to the terminal on the WLAN module, a protective sleeve must be installed on the antenna connector, as shown in the following illustration.

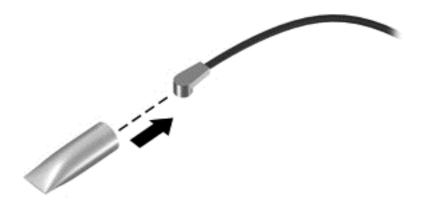

Reverse this procedure to install the WLAN module.

# Audio/USB board

| Description                                                | Spare part number |
|------------------------------------------------------------|-------------------|
| Audio/USB board (includes audio jack, cable, and USB port) | 768045-001        |

Before removing the audio/USB board, follow these steps:

- 1. Shut down the computer. If you are unsure whether the computer is off or in Hibernation, turn the computer on, and then shut it down through the operating system.
- 2. Disconnect all external devices connected to the computer.
- **3.** Disconnect the power from the computer by first unplugging the power cord from the AC outlet and then unplugging the AC adapter from the computer.
- 4. Remove the keyboard/top cover (see <u>Keyboard/top cover on page 29</u>).
- 5. Disconnect the battery cable from the system board (see <u>Battery on page 35</u>).

Remove the audio/USB board:

- 1. Release the ZIF connector (1) to which the audio/USB board cable is attached, and then disconnect the audio/USB board cable from the system board.
- 2. Detach the audio/USB board cable (2) from the battery. (The audio/USB board cable is attached to the battery with double-sided adhesive.)
- 3. Disconnect the speaker cable (3) from the audio/USB board.
- 4. Remove the Phillips PM2.4×5.7 screw (4) that secures the audio/USB board to the bottom cover.
- 5. Lift the right edge of the audio/USB board (5) and swing it up until it rests at an angle.

6. Remove the audio/USB board (6) by sliding it up and to the right at an angle.

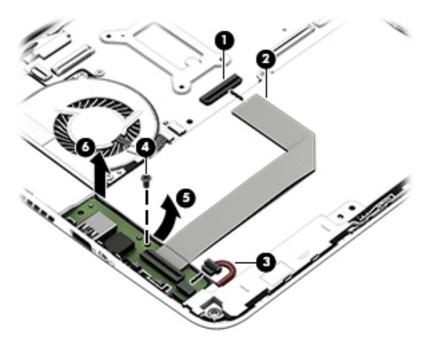

Reverse this procedure to install the audio/USB board.

### Fan

| Description          | Spare part number |
|----------------------|-------------------|
| Fan (includes cable) | 768021-001        |

**NOTE:** To properly ventilate the computer, allow at least 7.6 cm (3 in) of clearance on the left side of the computer. The computer uses an electric fan for ventilation. The fan is controlled by a temperature sensor and is designed to turn on automatically when high temperature conditions exist. These conditions are affected by high external temperatures, system power consumption, power management/battery conservation configurations, battery fast charging, and software requirements. Exhaust air is displaced through the ventilation grill located on the left side of the computer.

Before removing the fan, follow these steps:

- 1. Shut down the computer. If you are unsure whether the computer is off or in Hibernation, turn the computer on, and then shut it down through the operating system.
- 2. Disconnect all external devices connected to the computer.
- **3.** Disconnect the power from the computer by first unplugging the power cord from the AC outlet and then unplugging the AC adapter from the computer.
- 4. Remove the keyboard/top cover (see <u>Keyboard/top cover on page 29</u>).
- 5. Remove the battery (see <u>Battery on page 35</u>).

Remove the fan:

- 1. Disconnect the fan cable (1) from the system board.
- 2. Remove the two Phillips PM2.4×5.7 screws (2) that secure the fan to the bottom cover.
- **3.** Remove the fan **(3)**.

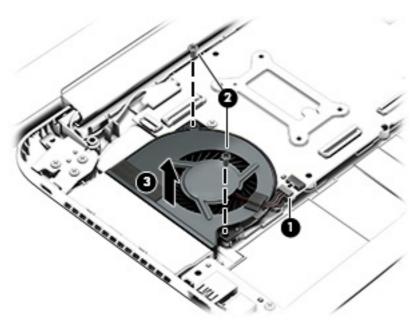

Reverse this procedure to install the fan.

## **Speakers**

| Description                                           | Spare part number |
|-------------------------------------------------------|-------------------|
| Speakers (include left and right speakers and cables) | 768023-001        |

Before removing the speakers, follow these steps:

- 1. Shut down the computer. If you are unsure whether the computer is off or in Hibernation, turn the computer on, and then shut it down through the operating system.
- 2. Disconnect all external devices connected to the computer.
- **3.** Disconnect the power from the computer by first unplugging the power cord from the AC outlet and then unplugging the AC adapter from the computer.
- 4. Remove the keyboard/top cover (see <u>Keyboard/top cover on page 29</u>).
- 5. Remove the battery (see <u>Battery on page 35</u>).

Remove the speakers:

- 1. Disconnect the speaker cable (1) from the audio/USB board.
- 2. Release the speakers cables from the retention clips (2) built into the bottom cover.
- 3. Remove the two Phillips PM2.4×5.7 screws (3) that secure the right speaker to the bottom cover.
- 4. Remove the speakers (4).

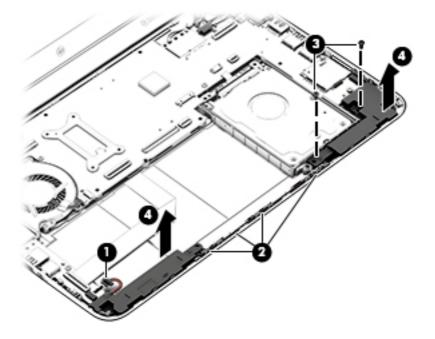

Reverse this procedure to install the speakers.

# **Display assembly**

**NOTE:** The display assembly is spared at the subcomponent level only. For display assembly spare part information, see the individual removal subsections.

Before removing the display assembly, follow these steps:

- 1. Turn off the computer. If you are unsure whether the computer is off or in Hibernation, turn the computer on, and then shut it down through the operating system.
- 2. Disconnect the power from the computer by unplugging the power cord from the computer.
- **3.** Disconnect all external devices from the computer.
- 4. Remove the keyboard/top cover (see Keyboard/top cover on page 29).
- 5. Disconnect the battery cable from the system board (see <u>Battery on page 35</u>).

Remove the display assembly:

- 1. Release the ZIF connector (1) to which the display panel cable is attached, and then disconnect the display panel cable from the system board.
- 2. Release the display panel cable from the routing channel (2) built into the bottom cover.
- 3. Disconnect the WLAN antenna cable (3) from the terminal on the WLAN module.

NOTE: The 1/black WLAN antenna cable is connected to the WLAN module 1/Main terminal.

4. Release the wireless antenna cable from the routing clip (4) built into the bottom cover.

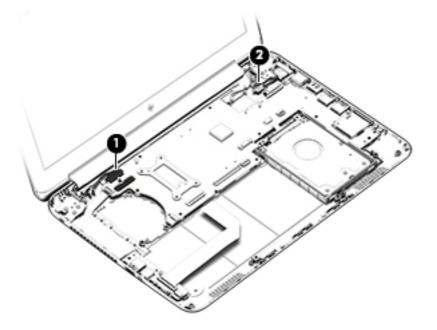

5. Remove the six Phillips PM2.5×5.7 screws (1) that secure the display assembly to the bottom cover.

6. Remove the display assembly (2).

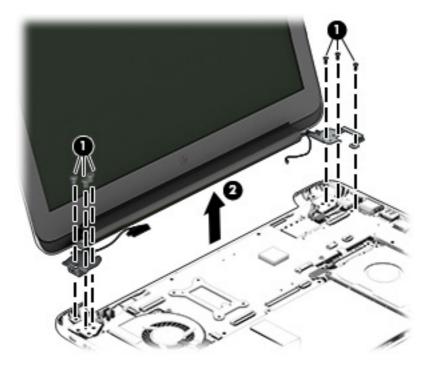

- **7.** If it is necessary to replace the display back cover or any of the display assembly internal components:
  - a. Remove the display bezel screw covers (1).

The screw covers are included in the Rubber Kit, spare part number 768044-001.

**b.** Remove the two Phillips PM1.9×3.0 screws (2) that secure the display back cover to the display assembly.

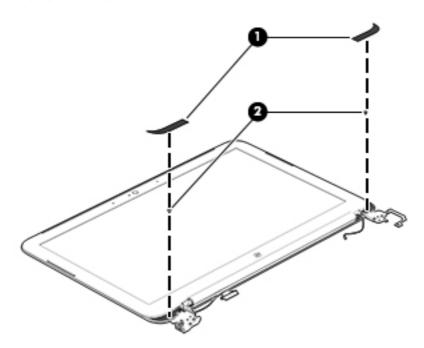

- c. Flex the inside edges of the top edge (1), the left and right sides (2), and the bottom edge (3) of the display bezel until the bezel disengages from the display back cover.
- **d.** Remove the display bezel (4).

The display bezel is available using spare part number 768026-001.

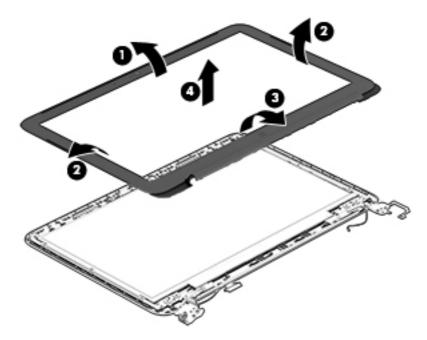

- 8. If it is necessary to replace the webcam/microphone module:
  - **a.** Detach the webcam/microphone module **(1)** from the display back cover. (The webcam/ microphone module is attached to the display back cover with double-sided adhesive.)

**b.** Disconnect the webcam/microphone module cable **(2)** from the webcam/microphone module.

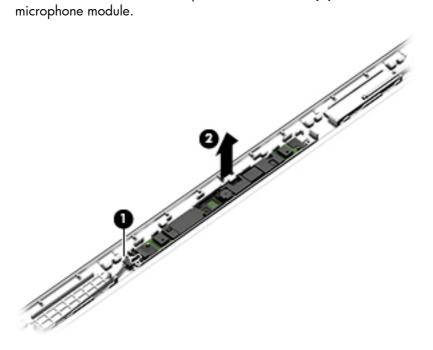

**c.** Remove the webcam/microphone module.

The webcam/microphone module is available using spare part number 768039-001.

- 9. If it is necessary to replace the display panel:
  - **a.** Remove the four Phillips PM1.5×2.9 screws that secure the display panel to the display back cover.

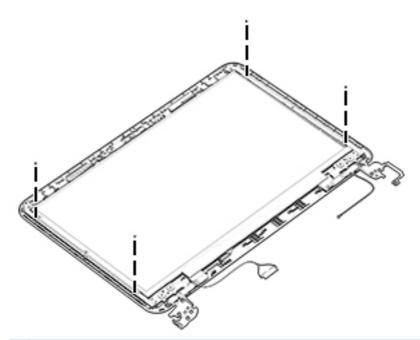

- **CAUTION:** Before turning the display panel upside down, make sure the work surface is clear of tools, screws, and any other foreign objects. Failure to follow this caution can result in damage to the display panel.
- **b.** Lift the top edge of the display panel **(1)** and swing it up and forward until it rests upside down in front of the display back cover.
- c. Release the adhesive strip (2) that secures the display panel cable connector to the display panel.

**d.** Disconnect the display panel cable **(3)** from the display panel.

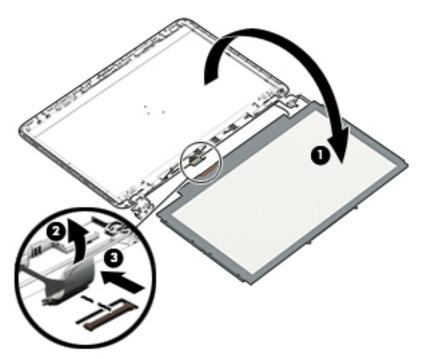

e. Remove the display panel.

The display panel is available using spare part number 767818-001.

**10.** If it is necessary to replace the display hinges:

- **a.** Remove the four Phillips PM1.9×2.9 screws **(1)** that secure the display hinges to the display back cover.
- **b.** Remove the four Phillips PM2.4×3.6 broad head screws (2) that secure the display hinges to the display back cover.

c. Remove the display hinges (3).

The display hinges are included in the Display Hinge Kit, spare part number 768035-001.

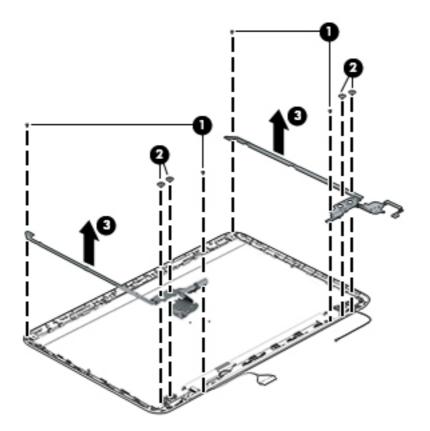

- **11.** If it is necessary to replace the display panel cable:
  - a. Disconnect the display panel cable (1) from the webcam/microphone module.
  - **b.** Release the shielding tape (2) that secures the display panel cable to the display back cover.
  - c. Release the display panel cable from the retention clips (3) and channel built into the display back cover.
  - **d.** Detach the display panel cable **(4)** from the display back cover. (The display panel cable is attached to the display back cover with double-sided adhesive.)
  - e. Release the display panel cable from the two retention clips (5) built into the display back cover.

f. Remove the display panel cable (6).

The display panel cable is available using spare part number 768027-001, and includes the webcam/microphone module cable.

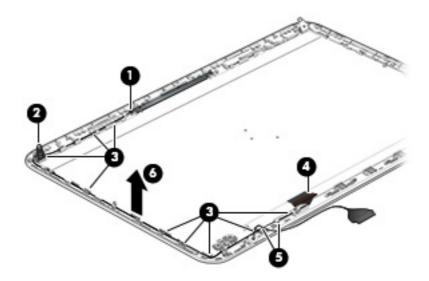

**12.** If it is necessary to replace the WLAN antenna cable and transceiver:

- **a.** Detach the WLAN antenna transceiver **(1)** from the display back cover. (The WLAN antenna transceiver are attached to the display back cover with double-sided adhesive.)
- **b.** Release the shielding tape **(2)** that secures the WLAN antenna cable to the display back cover.
- c. Release the WLAN antenna cable from the retention clips (3) and channel built into the top edge and right side of the display back cover.
- d. Remove the WLAN antenna cable and transceiver (4).

The WLAN antenna cable and transceiver are included in the Antenna Kit, spare part number 768034-001.

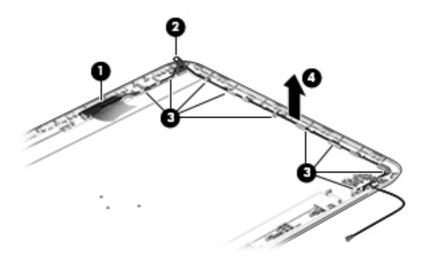

Reverse this procedure to reassemble and install the display assembly.

# System board

| Description                                                                                                    | Spare part number |
|----------------------------------------------------------------------------------------------------|-------------------|
| Equipped with an Intel Core i5-4210U 1.70-GHz (SC turbo up to 2.70-GHz) processor (1600-MHz FSB, 3.00-MB L3 cache, dual core, 15 W) and the Windows 8 Standard operating system | 767819-501        |
| Equipped with an Intel Core i5-4210U 1.70-GHz (SC turbo up to 2.70-GHz) processor (1600-MHz FSB, 3.00-MB L3 cache, dual core, 15 W) and a non-Windows 8 operating system        | 767819-001        |
| Equipped with an Intel Core i3-4030U 1.90-GHz processor (1600-MHz FSB, 3.00-MB L3 cache, dual core, 15 W) and the Windows 8 Standard operating system                           | 767821-501        |
| Equipped with an Intel Core i3-4030U 1.90-GHz processor (1600-MHz FSB, 3.00-MB L3 cache, dual core, 15 W) and a non-Windows 8 operating system                                  | 767821-001        |

Before removing the system board, follow these steps:

- 1. Shut down the computer. If you are unsure whether the computer is off or in Hibernation, turn the computer on, and then shut it down through the operating system.
- 2. Disconnect all external devices connected to the computer.
- **3.** Disconnect the power from the computer by first unplugging the power cord from the AC outlet and then unplugging the AC adapter from the computer.
- 4. Remove the keyboard/top cover (see <u>Keyboard/top cover on page 29</u>), and then remove the following components:
  - a. Battery (see <u>Battery on page 35</u>)
  - **b.** WLAN module (see <u>WLAN module on page 38</u>)
  - **c.** Fan (see <u>Fan on page 41</u>)
  - d. Speakers (see <u>Speakers on page 42</u>)
  - e. Display assembly (see Display assembly on page 43)

When replacing the system board, be sure that the heat sink (see <u>Heat sink on page 54</u>) and the memory modules (see <u>Memory module on page 56</u>) are removed from the defective system board and installed on the replacement system board.

Remove the system board:

- 1. Release the ZIF connector (1) to which the hard drive cable is attached, and then disconnect the hard drive cable from the system board.
- 2. Disconnect the power connector cable (2) from the system board.

3. Remove the three Phillips PM2.4×5.7 screws (3) that secure the system board to the bottom cover.

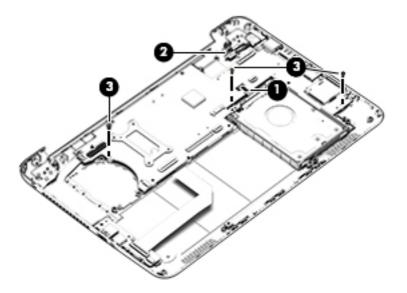

- 4. Flex the left side of the bottom cover (1) until the heat sink has clearance for release.
- 5. Lift the left side of the heat sink (2) and system board until it rests at an angle.
- 6. Remove the heat sink (3) and system board by sliding them up and to the left at an angle.

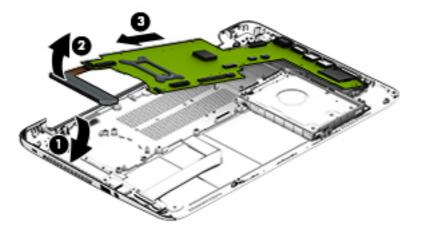

Reverse this procedure to install the system board.

### **Heat sink**

| Description                                                                                | Spare part number |
|--------------------------------------------------------------------------------------------|-------------------|
| Heat sink (includes replacement thermal material and 4 captive screws, secured by C-clips) | 768022-001        |

Before removing the heat sink, follow these steps:

- 1. Shut down the computer. If you are unsure whether the computer is off or in Hibernation, turn the computer on, and then shut it down through the operating system.
- 2. Disconnect all external devices connected to the computer.
- **3.** Disconnect the power from the computer by first unplugging the power cord from the AC outlet and then unplugging the AC adapter from the computer.
- **4.** Remove the keyboard/top cover (see <u>Keyboard/top cover on page 29</u>), and then remove the following components:
  - a. Battery (see <u>Battery on page 35</u>)
  - **b.** WLAN module (see <u>WLAN module on page 38</u>)
  - c. Fan (see Fan on page 41)
  - d. Speakers (see <u>Speakers on page 42</u>)
  - e. System board (see <u>System board on page 52</u>)

Remove the heat sink:

- 1. Turn the system board upside down with the front toward you.
- 2. Loosen the four captive screws (1) that secure the heat sink to the system board.
- **NOTE:** Due to the adhesive quality of the thermal material located between the heat sink and system board components, it may be necessary to move the heat sink from side to side to detach it.

3. Remove the heat sink (2).

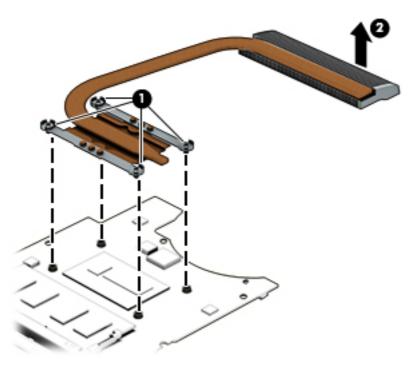

**NOTE:** The thermal material must be thoroughly cleaned from the surfaces of the heat sink and the system board each time the heat sink is removed. Thermal paste is used on the processor (1) and the heat sink section (2) that services it.

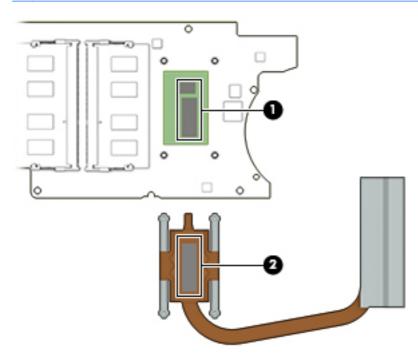

Reverse this procedure to install the heat sink.

### **Memory module**

| Description                  | Spare part number |
|------------------------------|-------------------|
| 8-GB (PCL3, 12800, 1600-MHz) | 693374-005        |
| 4-GB (PCL3, 12800, 1600-MHz) | 691740-005        |
| 2-GB (PCL3, 12800, 1600-MHz) | 691739-005        |

Before removing the memory module, follow these steps:

- 1. Shut down the computer. If you are unsure whether the computer is off or in Hibernation, turn the computer on, and then shut it down through the operating system.
- 2. Disconnect all external devices connected to the computer.
- Disconnect the power from the computer by first unplugging the power cord from the AC outlet and then unplugging the AC adapter from the computer.
- **4.** Remove the keyboard/top cover (see <u>Keyboard/top cover on page 29</u>), and then remove the following components:
  - a. Battery (see <u>Battery on page 35</u>)
  - **b.** WLAN module (see <u>WLAN module on page 38</u>)
  - **c.** Fan (see <u>Fan on page 41</u>)
  - d. Speakers (see Speakers on page 42)
  - e. System board (see <u>System board on page 52</u>)

Remove the memory module:

- 1. Turn the system board upside down with the front toward you.
- Spread the retaining tabs (1) on each side of the memory module slot to release the memory module. (The memory module tilts up.)
- 3. Remove the memory module (2) by pulling it away from the slot at an angle.

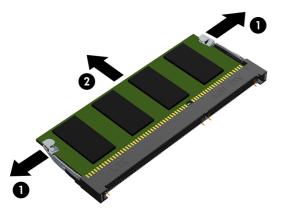

Reverse this procedure to install a memory module.

### **Power connector cable**

| Description           | Spare part number |
|-----------------------|-------------------|
| Power connector cable | 768021-001        |

Before removing the power connector cable, follow these steps:

- 1. Shut down the computer. If you are unsure whether the computer is off or in Hibernation, turn the computer on, and then shut it down through the operating system.
- 2. Disconnect all external devices connected to the computer.
- **3.** Disconnect the power from the computer by first unplugging the power cord from the AC outlet and then unplugging the AC adapter from the computer.
- 4. Remove the keyboard/top cover (see Keyboard/top cover on page 29).
- 5. Disconnect the battery cable from the system board (see <u>Battery on page 35</u>).
- 6. Remove the display assembly (see Display assembly on page 43).

Remove the power connector cable:

- 1. Disconnect the power connector cable (1) from the system board.
- 2. Release the power connector (2) from the retention clips built into the bottom cover.

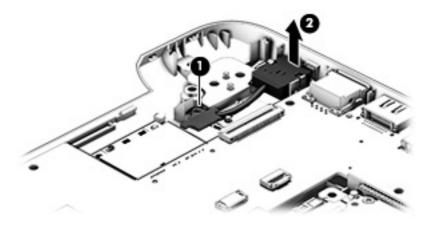

3. Remove the power connector cable.

Reverse this procedure to install the power connector cable.

# 6 Using Setup Utility (BIOS) and HP PC Hardware Diagnostics (UEFI)

Setup Utility, or Basic Input/Output System (BIOS), controls communication between all the input and output devices on the system (such as disk drives, display, keyboard, mouse, and printer). Setup Utility (BIOS) includes settings for the types of devices installed, the startup sequence of the computer, and the amount of system and extended memory.

# **Starting Setup Utility (BIOS)**

To start Setup Utility (BIOS), turn on or restart the computer, quickly press esc, and then press f10.

**NOTE:** Use extreme care when making changes in Setup Utility (BIOS). Errors can prevent the computer from operating properly.

# **Updating the BIOS**

Updated versions of the BIOS may be available on the HP website.

Most BIOS updates on the HP website are packaged in compressed files called SoftPags.

Some download packages contain a file named Readme.txt, which contains information regarding installing and troubleshooting the file.

### **Determining the BIOS version**

To determine whether available BIOS updates contain later BIOS versions than those currently installed on the computer, you need to know the version of the system BIOS currently installed.

BIOS version information (also known as *ROM date* and *System BIOS*) can be revealed by pressing fn +esc (if you are already in Windows) or by using Setup Utility (BIOS).

- 1. Start Setup Utility (BIOS) (see <u>Starting Setup Utility (BIOS) on page 58</u>).
- 2. Use the arrow keys to select **Main**.
- To exit Setup Utility (BIOS) without saving your changes, use the arrow keys to select Exit, select Exit Discarding Changes, and then press enter.
- Select Yes.

# **Downloading a BIOS update**

**CAUTION:** To reduce the risk of damage to the computer or an unsuccessful installation, download and install a BIOS update only when the computer is connected to reliable external power using the AC adapter. Do not download or install a BIOS update while the computer is running on battery power, docked in an optional docking device, or connected to an optional power source. During the download and installation, follow these instructions:

Do not disconnect power from the computer by unplugging the power cord from the AC outlet.

Do not shut down the computer or initiate Sleep.

Do not insert, remove, connect, or disconnect any device, cable, or cord.

- 1. From the Start screen, type hp support assistant, and then select the HP Support Assistant app.
- 2. Click Updates and tune-ups, and then click Check for HP updates now.
- **3.** Follow the on-screen instructions.
- 4. At the download area, follow these steps:
  - **a.** Identify the most recent BIOS update and compare it to the BIOS version currently installed on your computer. If the update is more recent than your BIOS, make a note of the date, name, or other identifier. You may need this information to locate the update later, after it has been downloaded to your hard drive.
  - **b.** Follow the on-screen instructions to download your selection to the hard drive.

If the update is more recent than your BIOS, make a note of the path to the location on your hard drive where the BIOS update is downloaded. You will need to access this path when you are ready to install the update.

**NOTE:** If you connect your computer to a network, consult the network administrator before installing any software updates, especially system BIOS updates.

BIOS installation procedures vary. Follow any instructions that are revealed on the screen after the download is complete. If no instructions are revealed, follow these steps:

- 1. From the Start screen, type file, and then select **File Explorer**.
- 2. Click your hard drive designation. The hard drive designation is typically Local Disk (C:).
- **3.** Using the hard drive path you recorded earlier, open the folder on your hard drive that contains the update.
- Double-click the file that has an .exe extension (for example, *filename.exe*). The BIOS installation begins.
- **5.** Complete the installation by following the on-screen instructions.

**NOTE:** After a message on the screen reports a successful installation, you can delete the downloaded file from your hard drive.

# **Using HP PC Hardware Diagnostics (UEFI)**

HP PC Hardware Diagnostics is a Unified Extensible Firmware Interface (UEFI) that allows you to run diagnostic tests to determine whether the computer hardware is functioning properly. The tool runs outside the operating system so that it can isolate hardware failures from issues that are caused by the operating system or other software components.

To start HP PC Hardware Diagnostics UEFI:

1. Turn on or restart the computer, quickly press esc, and then press f2.

The BIOS searches three places for the diagnostic tools, in the following order:

a. Connected USB drive

**NOTE:** To download the HP PC Hardware Diagnostics (UEFI) tool to a USB drive, see <u>Downloading HP PC Hardware Diagnostics (UEFI) to a USB device on page 60</u>.

- **b.** Hard drive
- c. BIOS
- 2. When the diagnostic tool opens, use the keyboard arrow keys to select the type of diagnostic test you want to run, and then follow the on-screen instructions.

NOTE: If you need to stop a diagnostic test, press esc.

### **Downloading HP PC Hardware Diagnostics (UEFI) to a USB device**

**NOTE:** Instructions for downloading HP PC Hardware Diagnostics (UEFI) are provided in English only.

- 1. Go to <u>http://www.hp.com</u>.
- Point to Support, located at the top of the page, and then click Download Drivers.
- 3. In the text box, enter the product name, and then click Go.

– or –

Click **Find Now** to let HP automatically detect your product.

- **4.** Select your computer model, and then select your operating system.
- 5. In the Diagnostic section, click HP UEFI Support Environment.

– or –

Click **Download**, and then select **Run**.

# 7 Specifications

|                                          | Metric                  | U.S.                  |
|------------------------------------------|-------------------------|-----------------------|
| Tablet dimensions                        |                         |                       |
| Width                                    | 33.32 cm                | 13.11 in              |
| Depth                                    | 22.44 cm                | 8.84 in               |
| Height (front to rear)                   | 0.69 to 2.14 cm         | 0.27 to 0.84 in       |
| Weight (equipped with hard drive)        | 1.70 kg                 | 3.75 lbs              |
| Weight (equipped with solid-state drive) | 1.55 kg                 | 3.42 lbs              |
| Input power                              |                         |                       |
| Operating voltage and current            | 19.5 V dc @ 2.31 A – 45 | W                     |
|                                          | 19.5 V dc @ 3.33 A – 65 | W (select models only |
| Temperature                              |                         |                       |
| Operating                                | 5°C to 35°C             | 41°F to 95°F          |
| Nonoperating                             | -20°C to 60°C           | -4°F to 140°F         |
| Relative humidity (noncondensing)        |                         |                       |
| Operating                                | 10% to 90%              |                       |
| Nonoperating                             | 5% to 95%               |                       |
| Maximum altitude (unpressurized)         |                         |                       |
|                                          | -15 m to 3,048 m        | -50 ft to 10,000 ft   |
| Operating                                |                         |                       |

**NOTE:** Applicable product safety standards specify thermal limits for plastic surfaces. The device operates well within this range of temperatures.

# 8 Backing up, restoring, and recovering

This chapter provides information about the following processes:

- Creating recovery media and backups
- Restoring and recovering your system

# **Creating recovery media and backups**

1. After you successfully set up the computer, create HP Recovery media. This step creates a backup of the HP Recovery partition on the computer. The backup can be used to reinstall the original operating system in cases where the hard drive is corrupted or has been replaced.

HP Recovery media you create will provide the following recovery options:

- System Recovery—Reinstalls the original operating system and the programs that were installed at the factory.
- Minimized Image Recovery—Reinstalls the operating system and all hardware-related drivers and software, but not other software applications.
- Factory Reset—Restores the computer to its original factory state by deleting all information from the hard drive and re-creating the partitions. Then it reinstalls the operating system and the software that was installed at the factory.

See Creating HP Recovery media on page 63.

2. Use the Windows tools to create system restore points and create backups of personal information. For more information and steps, see Help and Support. From the Start screen, type help, and then select **Help and Support**.

### **Creating HP Recovery media**

HP Recovery Manager is a software program that offers a way to create recovery media after you successfully set up the computer. HP Recovery media can be used to perform system recovery if the hard drive becomes corrupted. System recovery reinstalls the original operating system and the software programs installed at the factory, and then configures the settings for the programs. HP Recovery media can also be used to customize the system or restore the factory image if you replace the hard drive.

- Only one set of HP Recovery media can be created. Handle these recovery tools carefully, and keep them in a safe place.
- HP Recovery Manager examines the computer and determines the required storage capacity for the blank USB flash drive or the number of blank DVD discs that will be required.
- To create recovery discs, your computer must have an optical drive with DVD writer capability, and you must use only high-quality blank DVD-R, DVD+R, DVD-R DL, or DVD+R DL discs. Do not use rewritable discs such as CD±RW, DVD±RW, double-layer DVD±RW, or BD-RE (rewritable Bluray) discs; they are not compatible with HP Recovery Manager software. Or instead you can use a high-quality blank USB flash drive.
- If your computer does not include an integrated optical drive with DVD writer capability, but you would like to create DVD recovery media, you can use an external optical drive (purchased separately) to create recovery discs, or you can obtain recovery discs for your computer from support. See the Worldwide Telephone Numbers booklet included with the computer. You can also find contact information from the HP website. Go to <a href="http://www.hp.com/support">http://www.hp.com/support</a>, select your country or region, and follow the on-screen instructions. If you use an external optical drive, it must be connected directly to a USB port on the computer; the drive cannot be connected to a USB port on an external device, such as a USB hub.
- Be sure that the computer is connected to AC power before you begin creating the recovery media.
- The creation process can take up to an hour or more. Do not interrupt the creation process.
- If necessary, you can exit the program before you have finished creating all of the recovery DVDs. HP Recovery Manager will finish burning the current DVD. The next time you start HP Recovery Manager, you will be prompted to continue, and the remaining discs will be burned.

To create HP Recovery media:

- 1. From the Start screen, type recovery, and then select HP Recovery Manager.
- 2. Select **Recovery Media Creation**, and then follow the on-screen instructions.

If you ever need to recover the system, see <u>Recovering using HP Recovery Manager on page 65</u>.

# **Restore and recovery**

There are several options for recovering your system. Choose the method that best matches your situation and level of expertise:

- Windows offers several options for restoring from backup, refreshing the computer, and resetting the computer to its original state. For more information and steps, see Help and Support. From the Start screen, type help, and then select **Help and Support**.
- If you need to correct a problem with a preinstalled application or driver, use the Drivers and Applications Reinstall option of HP Recovery Manager to reinstall the individual application or driver.

From the Start screen, type recovery, select HP Recovery Manager, select Drivers and Applications Reinstall, and then follow the on-screen instructions.

 If you want to reset your computer using a minimized image, you can choose the HP Minimized Image Recovery option from the HP Recovery partition (select models only) or HP Recovery media. Minimized Image Recovery installs only drivers and hardware-enabling applications. Other applications included in the image continue to be available for installation through the Drivers and Applications Reinstall option in HP Recovery Manager.

For more information, see <u>Recovering using HP Recovery Manager on page 65</u>.

- If you want to recover the computer's original factory partitioning and content, you can choose the System Recovery option from the HP Recovery partition (select models only) or use the HP Recovery media that you have created. For more information, see <u>Recovering using HP Recovery Manager</u> on page 65. If you have not already created recovery media, see <u>Creating HP Recovery media</u> on page 63.
- If you have replaced the hard drive, you can use the Factory Reset option of HP Recovery media to restore the factory image to the replacement drive. For more information, see <u>Recovering using HP</u> <u>Recovery Manager on page 65</u>.
- If you wish to remove the recovery partition to reclaim hard drive space, HP Recovery Manager offers the Remove Recovery Partition option.

For more information, see <u>Removing the HP Recovery partition (select models only) on page 67</u>.

### **Recovering using HP Recovery Manager**

HP Recovery Manager software allows you to recover the computer to its original factory state by using the HP Recovery media that you created or by using the HP Recovery partition (select models only). If you have not already created recovery media, see <u>Creating HP Recovery media on page 63</u>.

Using HP Recovery media, you can choose from one of the following recovery options:

- System Recovery—Reinstalls the original operating system, and then configures the settings for the programs that were installed at the factory.
- Minimized Image Recovery (select models only)—Reinstalls the operating system and all hardwarerelated drivers and software, but not other software applications.
- Factory Reset—Restores the computer to its original factory state by deleting all information from the hard drive and re-creating the partitions. Then it reinstalls the operating system and the software that was installed at the factory.

The HP Recovery partition (select models only) allows System Recovery and Minimized Image Recovery.

#### What you need to know

- HP Recovery Manager recovers only software that was installed at the factory. For software not provided with this computer, you must either download the software from the manufacturer's website or reinstall the software from the media provided by the manufacturer.
- Recovery through HP Recovery Manager should be used as a final attempt to correct computer issues.
- HP Recovery media must be used if the computer hard drive fails. If you have not already created recovery media, see <u>Creating HP Recovery media on page 63</u>.
- To use the Factory Reset option, you must use HP Recovery media. If you have not already created recovery media, see <u>Creating HP Recovery media on page 63</u>.
- If the HP Recovery media does not work, you can obtain recovery media for your system from support. See the Worldwide Telephone Numbers booklet included with the computer. You can also find contact information from the HP website. Go to <a href="http://www.hp.com/support">http://www.hp.com/support</a>, select your country or region, and follow the on-screen instructions.

**IMPORTANT:** HP Recovery Manager does not automatically provide backups of your personal data. Before beginning recovery, back up any personal data you wish to retain.

### Using the HP Recovery partition (select models only)

The HP Recovery partition (select models only) allows you to perform a system recovery or minimized image recovery without the need for recovery discs or a recovery USB flash drive. This type of recovery can only be used if the hard drive is still working.

To start HP Recovery Manager from the HP Recovery partition:

1. Press f11 while the computer boots.

– or –

Press and hold f11 as you press the power button.

- 2. Select **Troubleshoot** from the boot options menu.
- 3. Select **Recovery Manager**, and then follow the on-screen instructions.

#### Using HP Recovery media to recover

You can use HP Recovery media to recover the original system. This method can be used if your system does not have an HP Recovery partition or if the hard drive is not working properly.

- 1. If possible, back up all personal files.
- 2. Insert the HP Recovery media that you created, and then restart the computer.

**NOTE:** If the computer does not automatically restart in HP Recovery Manager, change the computer boot order. See <u>Changing the computer boot order on page 66</u>.

3. Follow the on-screen instructions.

#### Changing the computer boot order

If computer does not restart in HP Recovery Manager, you can change the computer boot order, which is the order of devices listed in BIOS where the computer looks for startup information. You can change the selection for an optical drive or a USB flash drive.

To change the boot order:

- 1. Insert the HP Recovery media you created.
- 2. Restart the computer, quickly press esc, and then press f9 for boot options.
- 3. Select the optical drive or USB flash drive you want to boot from.
- 4. Follow the on-screen instructions.

### **Removing the HP Recovery partition (select models only)**

HP Recovery Manager software allows you to remove the HP Recovery partition to free up hard drive space.

**IMPORTANT:** After you remove the HP Recovery partition, you can no longer use the Windows Refresh option or the Windows option to remove everything and reinstall Windows. In addition, you will not be able to perform System Recovery or Minimized Image Recovery from the HP Recovery partition. So before you remove the Recovery partition, create HP Recovery media; see <u>Creating HP</u> <u>Recovery media on page 63</u>.

Follow these steps to remove the HP Recovery partition:

- 1. From the Start screen, type recovery, and then select HP Recovery Manager.
- 2. Select **Remove Recovery Partition**, and then follow the on-screen instructions.

# 9 Power cord set requirements

The wide-range input feature of the computer permits it to operate from any line voltage from 100 to 120 volts AC, or from 220 to 240 volts AC.

The 3-conductor power cord set included with the computer meets the requirements for use in the country or region where the equipment is purchased.

Power cord sets for use in other countries and regions must meet the requirements of the country or region where the computer is used.

# **Requirements for all countries**

The following requirements are applicable to all countries and regions:

- The length of the power cord set must be at least 1.0 m (3.3 ft) and no more than 2.0 m (6.5 ft).
- All power cord sets must be approved by an acceptable accredited agency responsible for evaluation in the country or region where the power cord set will be used.
- The power cord sets must have a minimum current capacity of 10 amps and a nominal voltage rating of 125 or 250 V AC, as required by the power system of each country or region.
- The appliance coupler must meet the mechanical configuration of an EN 60 320/IEC 320 Standard Sheet C13 connector for mating with the appliance inlet on the back of the computer. Requirements for all countries 113

# **Requirements for specific countries and regions**

| Country/region | Accredited agency | Applicable note number |
|----------------|-------------------|------------------------|
| Australia      | EANSW             | 1                      |
| Austria        | OVE               | 1                      |
| Belgium        | CEBC              | 1                      |
| Canada         | CSA               | 2                      |
| Denmark        | DEMKO             | 1                      |
| Finland        | FIMKO             | 1                      |

| Country/region                 | Accredited agency | Applicable note number |
|--------------------------------|-------------------|------------------------|
| France                         | UTE               | 1                      |
| Germany                        | VDE               | 1                      |
| Italy                          | IMQ               | 1                      |
| Japan                          | METI              | 3                      |
| The Netherlands                | КЕМА              | 1                      |
| Norway                         | NEMKO             | 1                      |
| The People's Republic of China | COC               | 5                      |
| South Korea                    | EK                | 4                      |
| Sweden                         | СЕМКО             | 1                      |
| Switzerland                    | SEV               | 1                      |
| Taiwan                         | BSMI              | 4                      |
| The United Kingdom             | BSI               | 1                      |
| The United States              | UL                | 2                      |

 The flexible cord must be Type HO5VV-F, 3-conductor, 1.0-mm<sup>2</sup> conductor size. Power cord set fittings (appliance coupler and wall plug) must bear the certification mark of the agency responsible for evaluation in the country or region where it will be used.

- 2. The flexible cord must be Type SPT-3 or equivalent, No. 18 AWG, 3-conductor. The wall plug must be a two-pole grounding type with a NEMA 5-15P (15 A, 125 V) or NEMA 6-15P (15 A, 250 V) configuration.
- 3. The appliance coupler, flexible cord, and wall plug must bear a "T" mark and registration number in accordance with the Japanese Dentori Law. The flexible cord must be Type VCT or VCTF, 3-conductor, 1.00-mm<sup>2</sup> conductor size. The wall plug must be a two-pole grounding type with a Japanese Industrial Standard C8303 (7 A, 125 V) configuration.
- 4. The flexible cord must be Type RVV, 3-conductor, 0.75-mm<sup>2</sup> conductor size. Power cord set fittings (appliance coupler and wall plug) must bear the certification mark of the agency responsible for evaluation in the country or region where it will be used.
- The flexible cord must be Type VCTF, 3-conductor, 0.75-mm<sup>2</sup> conductor size. Power cord set fittings (appliance coupler and wall plug) must bear the certification mark of the agency responsible for evaluation in the country or region where it will be used.

# **10 Recycling**

When a non-rechargeable or rechargeable battery has reached the end of its useful life, do not dispose of the battery in general household waste. Follow the local laws and regulations in your area for battery disposal.

HP encourages customers to recycle used electronic hardware, HP original print cartridges, and rechargeable batteries. For more information about recycling programs, see the HP Web site at <a href="http://www.hp.com/recycle">http://www.hp.com/recycle</a>.

# Index

### A

AC adapter light 11 AC adapter, spare part numbers 18, 19 action keys 7 antenna location 4 removal 51 spare part number 17, 20, 51 Antenna Kit, spare part number 17, 20, 51 audio, product description 2 audio-in jack 10 audio-out jack 10 audio/USB board removal 40 spare part number 16, 21, 40

### B

battery removal 35 spare part number 16, 20, 35 bottom components 12 bottom cover, spare part numbers 16, 20, 22 buttons components 6 power 6 TouchPad 9

### С

cables, service considerations 24 caps lock light 8 chipset, product description 1 components bottom 12 buttons 6 display 4 keys 7 left side 10 lights 8 right side 11 speakers 6 TouchPad 9 computer major components 14 specifications 61 connectors, service considerations 24

### D

display assembly removal 43 spare part numbers 17 display back cover, spare part number 18, 20 display bezel removal 45 spare part number 17, 20, 46 Display Hinge Kit, spare part number 18, 20, 50 display panel product description 1 removal 48 spare part number 17, 20, 49 display panel cable removal 50 spare part number 17, 20, 51 display, exterior components 4 DVD±RW DL SuperMulti Drive, spare part number 19

### E

electrostatic discharge 24 equipment guidelines 27 esc key 7 Ethernet, product description 2 external media cards, product description 2

### F

fan removal 41 spare part number 15, 20, 41 feet locations 28 removal 30 spare part number 28 fn key 7

### G

graphics, product description 1 grounding guidelines 24 guidelines equipment 27 grounding 24 packaging 26 transporting 26 workstation 26

### H

hard drive product description 2 removal 36 spare part numbers 16, 19, 20, 36 Hard Drive Hardware Kit, spare part number 22 hard drive light 11 HDMI port 11 HDMI-to-VGA adapter, spare part number 18, 19 headphone jack 10 heat sink removal 54 spare part number 16, 20, 54

#### hinge

removal 49 spare part number 18, 20, 50

### J

jacks audio-in 10 audio-out 10 headphone 10 microphone 10

### K

keyboard/top cover removal 29 spare part numbers 15, 21, 29 keys action 7 components 7 esc 7 fn 7 Windows 7

### L

left-side components 10 lights AC adapter 11 caps lock 8 components 8 hard drive 11 mute 8 network jack/status 11 power 8, 11 RJ-45 jack/status 11 webcam 4

### M

memory card reader 11 memory module removal 56 spare part numbers 16, 19, 56 memory, product description 1 microphone location 4 product description 2 microphone jack 10 model name 1 mute light 8

### Ν

network jack/status lights 11

### 0

operating system, product description 3 optical drive product description 2 spare part number 19

### P

packaging guidelines 26 pen, spare part number 21 plastic parts, service considerations 23 ports HDMI 11 product description 3 USB 2.0 10 USB 3.0 11 power button 6 power button board removal 34 spare part number 15, 20, 34 power connector 11 power connector cable removal 57 spare part number 16, 20, 57 power cord set requirements 68 spare part numbers 19, 20 power light 8, 11 power requirements, product description 3 processor, product description 1 product description audio 2 chipset 1 display panel 1 Ethernet 2 external media cards 2 graphics 1 hard drive 2 memory 1 microphone 2 operating system 3 optical drive 2 ports 3 power requirements 3 processors 1

product name 1 security 3 sensors 2 serviceability 3 video 2 wireless 2 product name 1

### R

removal/replacement procedures 28 right-side components 11 RJ-45 jack/status lights 11 Rubber Feet Kit, spare part number 18 Rubber Kit, spare part number 16, 21

### S

Screw Kit, spare part number 18, 21 security cable slot 10 security, product description 3 sensors, product description 2 service considerations cables 24 connectors 24 plastic parts 23 serviceability, product description 3 Solid-state Drive Hardware Kit, spare part number 21 solid-state drive, spare part numbers 20, 21, 22 speakers components 6 location 6, 12 removal 42 spare part number 16, 20, 42 system board removal 52 spare part numbers 20, 52

### T

tools required 23 TouchPad removal 33 spare part number 15, 20, 33 TouchPad button 9 TouchPad components 9 TouchPad zone 9 transporting guidelines 26

#### U

USB 2.0 port 10 USB 3.0 port 11

### V

vents 10, 12 video, product description 2

### W

webcam light 4 webcam, location 5 webcam/microphone module removal 46 spare part number 17, 21, 47 Windows key 7 wireless antenna location 4 removal 51 spare part number 17, 20, 51 wireless, product description 2 WLAN module removal 38 spare part numbers 16, 19, 38 workstation guidelines 26